# NetBrain® 8.0 FEATURE HANDBOOK

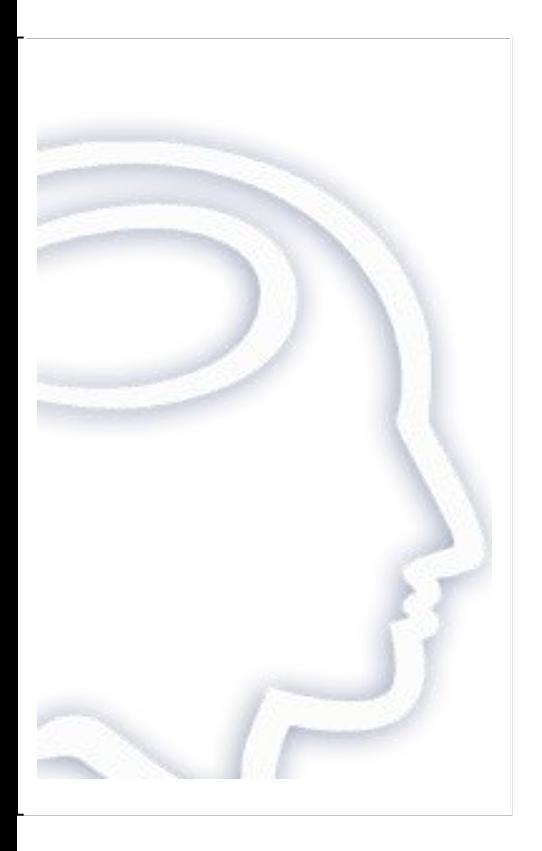

## Contents

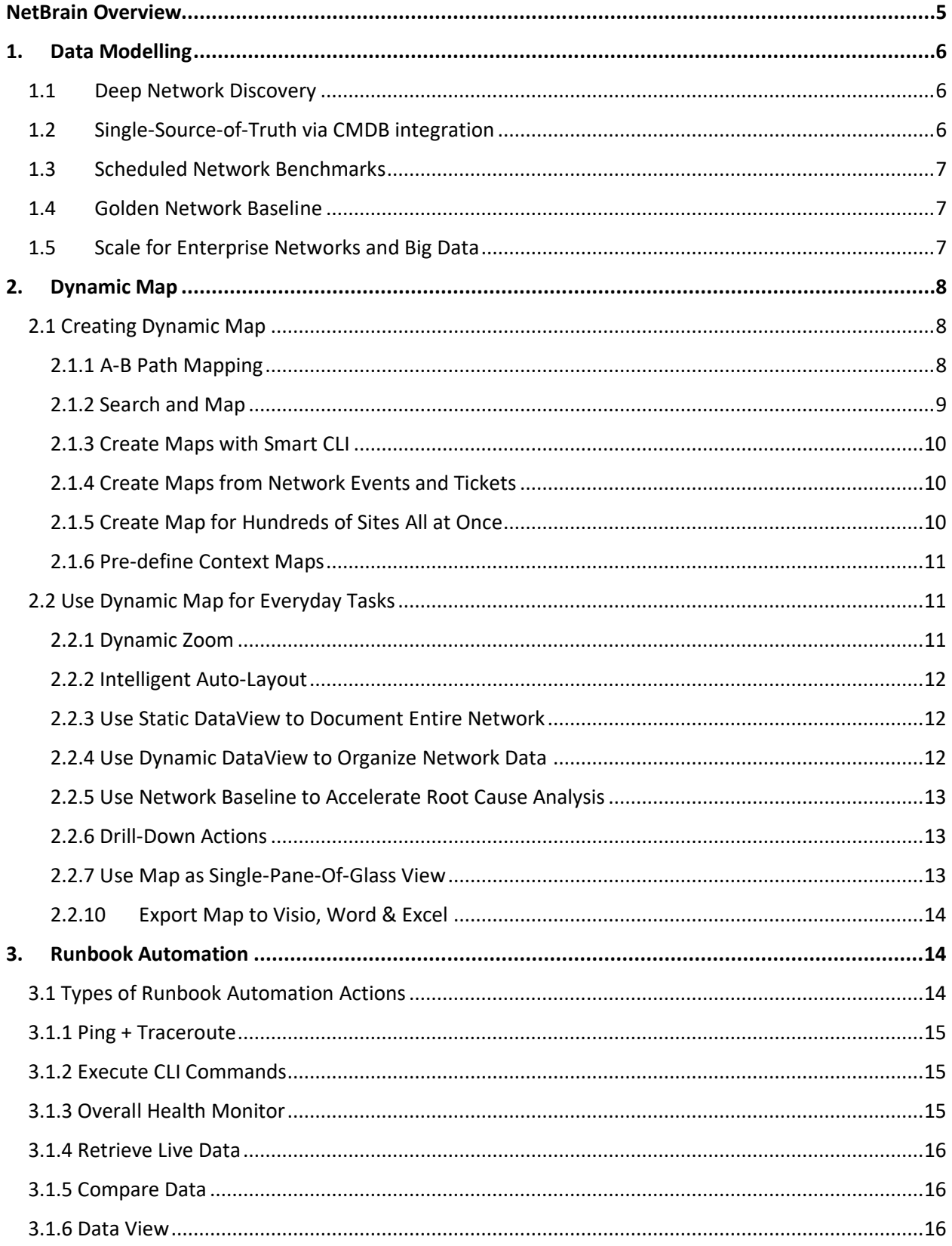

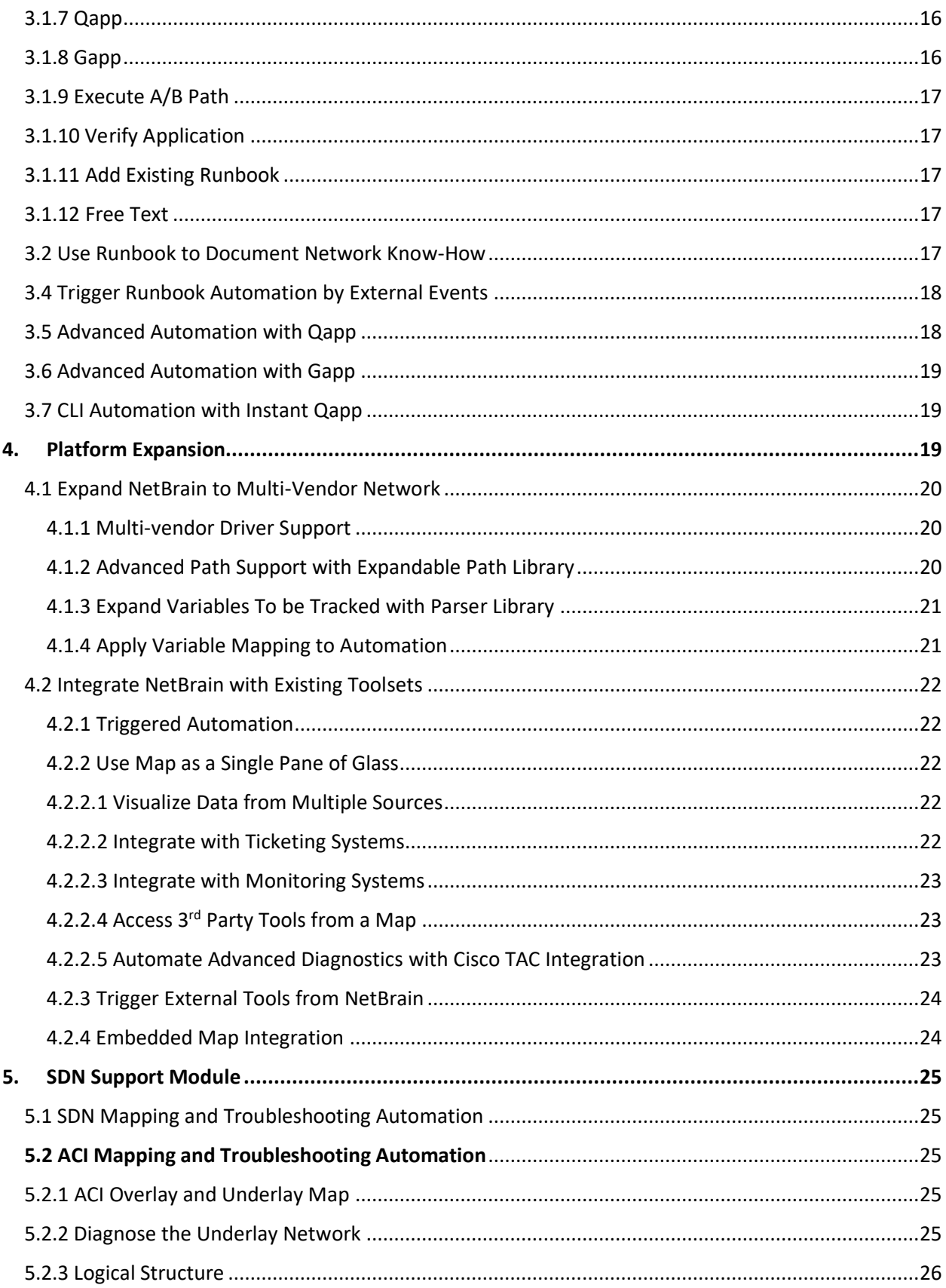

<span id="page-3-0"></span>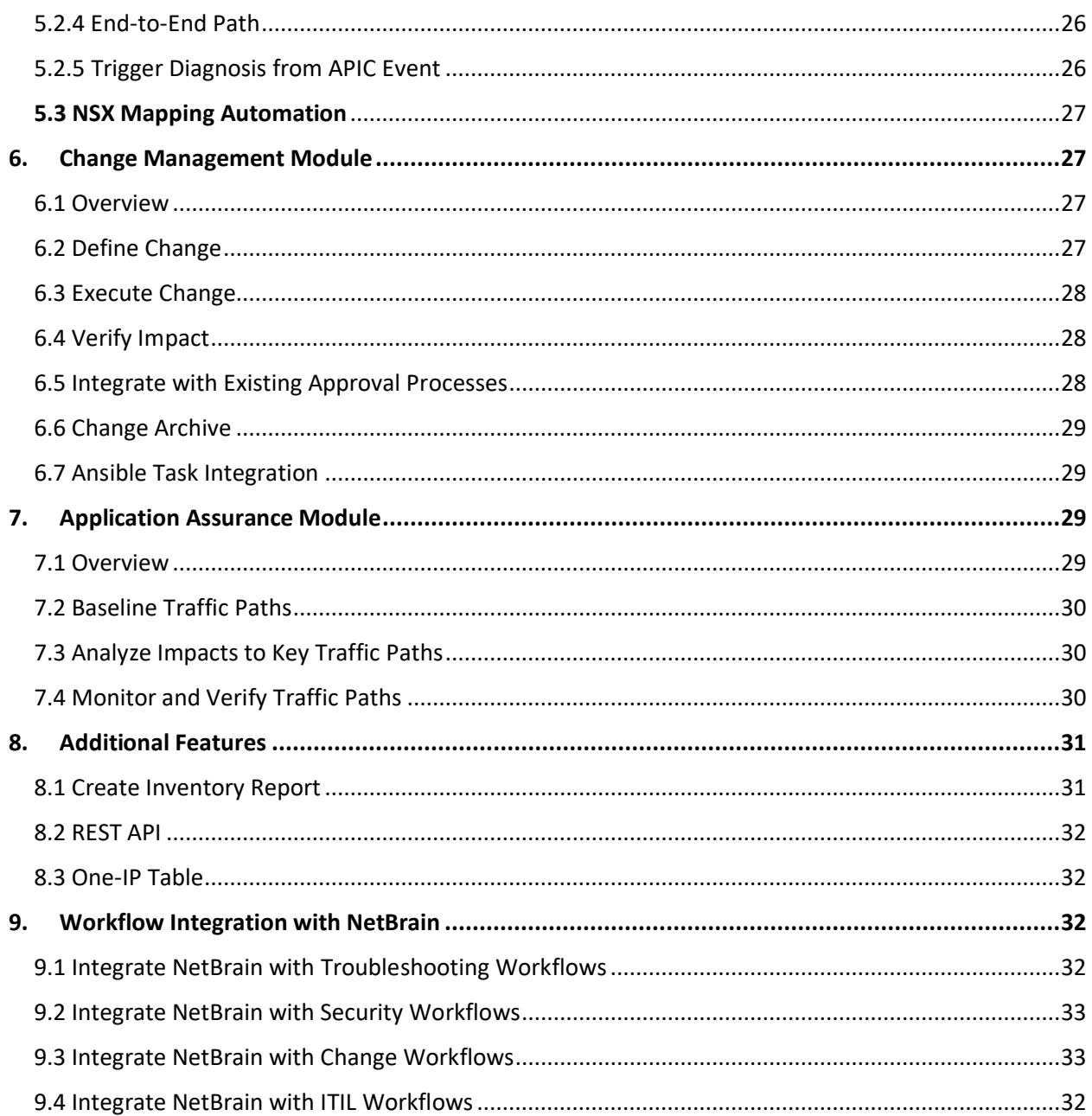

## NetBrain Overview

NetBrain is a network automation platform designed to support any multi-stage task on any scale network regardless of technology complexity.

There are four key use cases for NetBrain's automation:

- I. Automate network documentation via Dynamic Maps
- II. Automate network diagnostics via Executable Runbooks
- III. Enable team collaboration
- IV. Enhance existing IT workflows and toolsets with "just-in-time" automation

A typical NetBrain rollout includes four stages:

- 1. Setup and network auto-discovery
- 2. Integration to existing tools and workflow
- 3. Expand NetBrain with Executable Runbooks and dynamic Data Views
- 4. Transform IT with everyday automation and map-driven collaboration

From a high level, there are 2,000+ distinctive features of NetBrain product which can be grouped into the following categories:

- 1. Data Modelling
- 2. Dynamic Map
- 3. Executable Runbook
- 4. Platform Expansion
- 5. SDN Support
- 6. Change Management
- 7. Application Assurance
- 8. Misc. Features

In practice, NetBrain functions as an Operating System for the total network.

#### **Automation Platform - Adapt and Expand with Your Network**

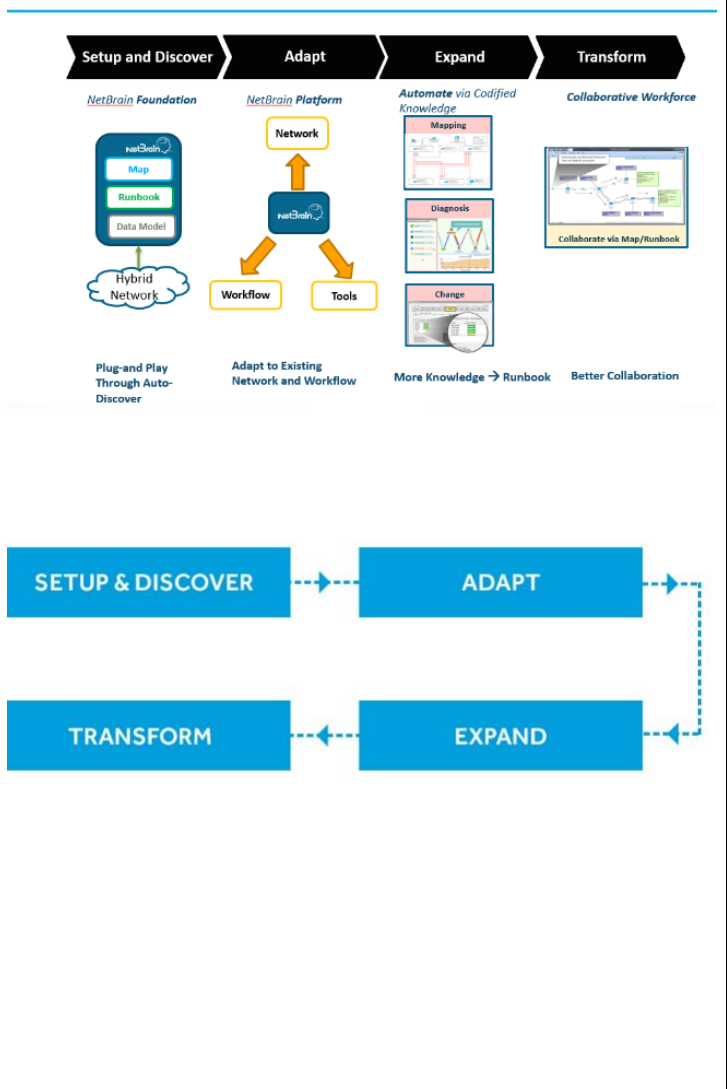

<span id="page-5-2"></span><span id="page-5-1"></span><span id="page-5-0"></span>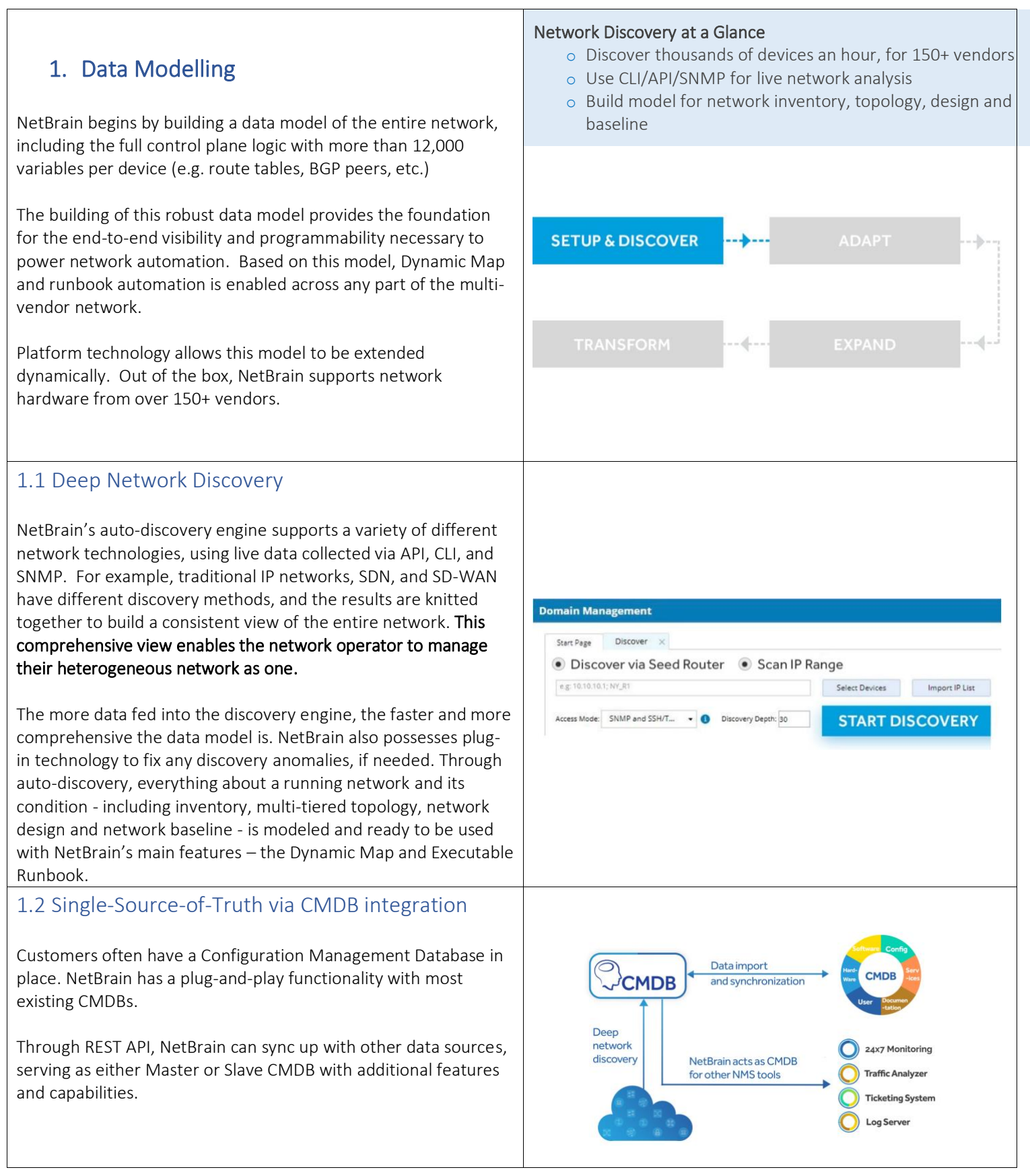

## <span id="page-6-0"></span>1.3 Scheduled Network Benchmarks

It is challenging to keep your network documentation updated to reflect dynamic changes. NetBrain catalogs these changes automatically by taking routine snapshots, or 'benchmarks' of the network. The basic system benchmark can regularly collect live data as baselines to build topology, calculate paths, device groups, sites and MPLS Virtual Route Tables.

The network data to be retrieved is predefined in the task, and the task will be executed on all your domain devices by default.

## **FREQUENCY** Start Date: 5/24/2019 00:00, End Date: unlimited, Time Zone: Pacific Standard Time **DEVICE SCOPE** Run Once: Start Time: 11:23 AM **RETRIEVE LIVE DATA CLI COMMANDS PLUGIN**

#### <span id="page-6-1"></span>1.4 Golden Network Baseline

Over a series of network benchmarks, NetBrain develops its own understanding of healthy or nominal network conditions. As part of this process, NetBrain can discover and interpret over 12,000 variables such as cpu utilization, memory usage, routing tables, duplex settings, collisions, BGP peers, etc.

Powered by persistent AI analysis, the Golden Baseline answers the question of "what's normal" for a complex network. Once the golden baseline is complete, it can generate alerts on deviations from specified variables or patterns. It can also be used as a basis for network management analysis and troubleshooting.

This feature is utilized heavily within NetBrain's automation framework and is critical to understand "Is this expected?" during any network problem investigation.

*(See section 2.2.5 for how Golden Baseline is used by Data Views.)*

#### <span id="page-6-2"></span>1.5 Scale for Enterprise Networks and Big Data

NetBrain is designed to handle the largest of networks, scaling to 100,000+ network nodes with thousands of concurrent users. This scalability is achieved by modular software architecture that can scale horizontally.

NetBrain can be deployed across multiple data centers and supports full disaster recovery.

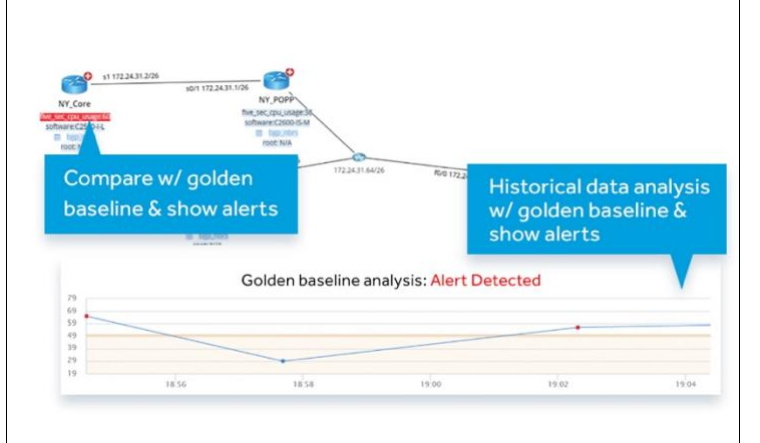

*NetBrain's golden baseline alert triggering on a map*

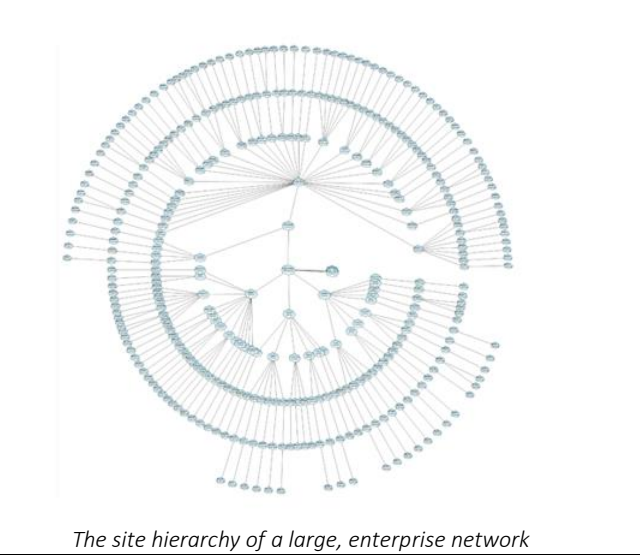

## <span id="page-7-0"></span>2. Dynamic Map

Dynamic Map represents the evolution of visualizing and documenting the network. Each Dynamic Map is created ondemand to help define the scope of an issue, assist in reviewing or understanding a network design, and ensure you always have accurate up-to-date network documentation.

Everything about a network can be discovered and continuously documented through NetBrain's interactive media. This data includes:

- o Network inventory
- o Network topology (L2, L3, MPLS, IPSEC, SDN)
- o Network design
- o Network baseline and changes
- o Data and functionality in 3<sup>rd</sup> party toolsets (via API)

Unlike static diagrams, Dynamic Maps can be created ondemand, updated automatically, and shared with full data structures intact – ensuring that your documentation is always effective and relevant.

## <span id="page-7-1"></span>2.1 Creating Dynamic Map

With NetBrain, a Dynamic Map is the primary user interface to the network. Each unique task may require a unique map to provide the foundation for visibility and automation. Each map is typically created on-demand, through one of several methods:

#### <span id="page-7-2"></span>2.1.1 A-B Path Mapping

NetBrain has programmed the control plane logic of hundreds of network hardware models. Through this logic, any A→B path can be calculated end-to-end, across any complex technology including:

- o Live A→B Path Discovery
- o Historical A→B Path Reference
- o Golden Path Calculation for determining what the "normal" network path looks like (e.g. for a given application)

## o Map everything about a network. o Map any data. o Maps are updated automatically. **ADAPT**  $\overline{a}$ **BGP BGP Configuration** router bgp 65203 EIGRP [Cisco] ronization<br>rr-id 10.103.255.1 Failover [Cisco ...] Highlight PVST Multicast

Dynamic Mapping At-A-Glance

o Map the network on-demand.

*A Dynamic Map superimposed with device data*

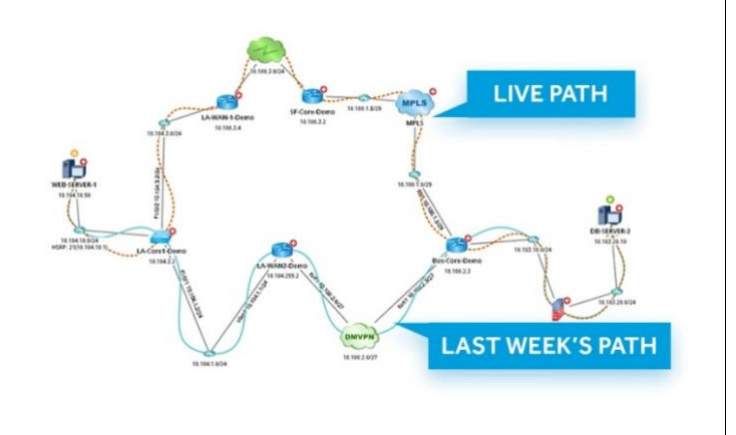

<span id="page-8-0"></span>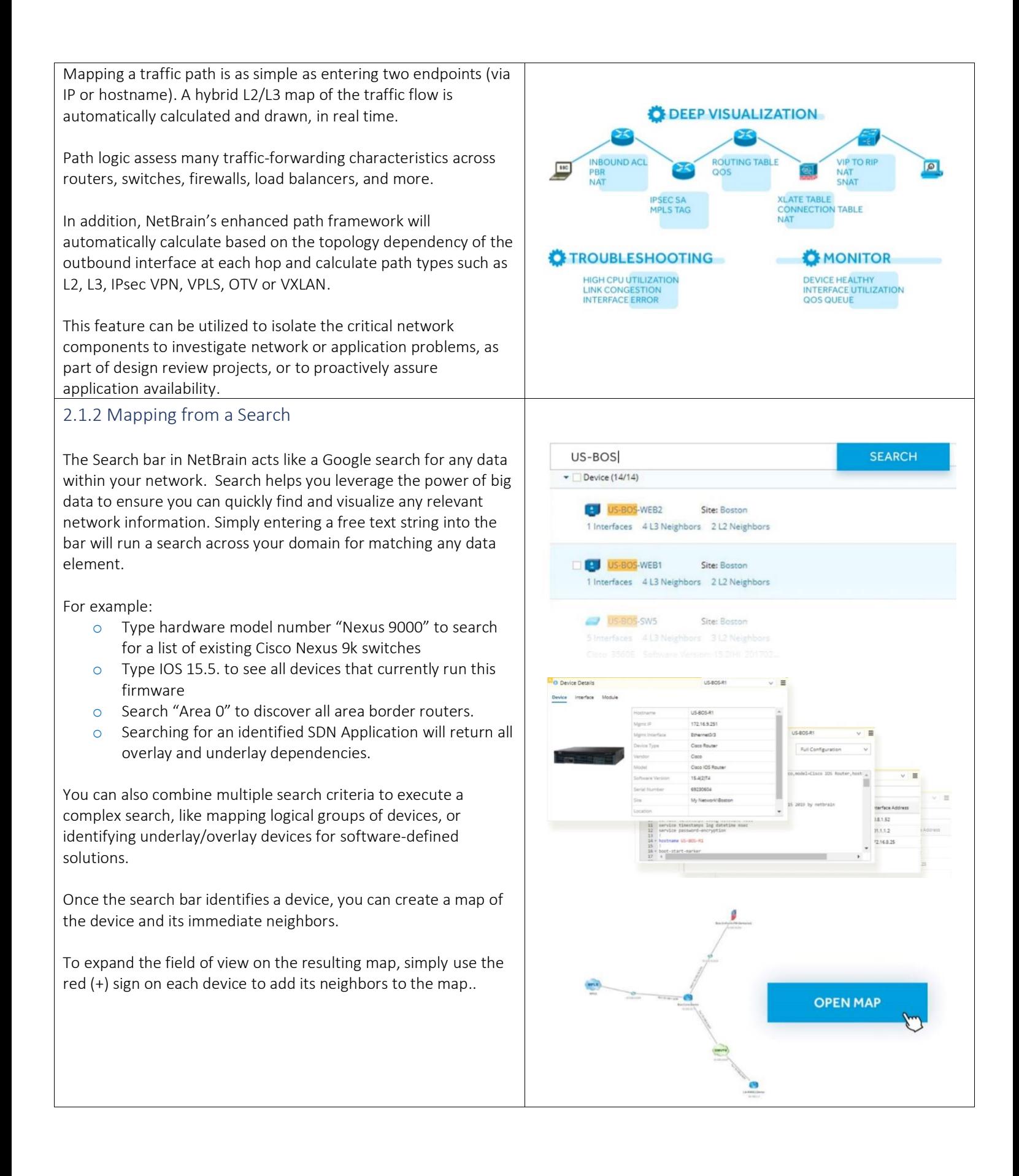

#### <span id="page-9-0"></span>2.1.3 Create Maps with Smart CLI

It was reported that 75% of network engineers use CLI (command-line-interface) as the only troubleshooting tool. NetBrain provides a Windows-based, Telnet/SSH tool that contains the flexibility and debug-level diagnostics of a CLI. It is capable of:

- o Accessing the CLI of every device currently active on a Dynamic Map
- o Creating a Dynamic Map directly from the CLI console
- o Documenting activities inside CLI directly into the map, for sharing with peers
- o Comparing the output of any live CLI command to history

#### <span id="page-9-1"></span>2.1.4 Create Maps from Network Events and Tickets

An effective map is essential when a network problem or change occurs. NetBrain can autonomously create a Dynamic Map of the problem area at the time of the incident via API integration with existing tools.

This is referred to as "triggered automation" - where any incident, ticket, or alarm can trigger an API call into NetBrain. Its input parameters are used to trigger map creation.

An Executable Runbook (*See Section 3)* can also be executed at the same time to automate the initial diagnosis of the issue.

Triggered Dynamic Maps enrich each ticket with a contextual map and collected diagnostics, which can significantly reduce the time spent troubleshooting and improve organizational MTTR.

Typical events which may trigger a map creation include:

- o Network Alarms (e.g. from SolarWinds)
- o Incident Tickets (e.g. from ServiceNow)
- o Security Event (e.g. from Splunk)

*and Section 4.2.1 (Triggered Automation)*

<span id="page-9-2"></span>2.1.5 Create Map for Hundreds of Sites All at Once

o Device Changes

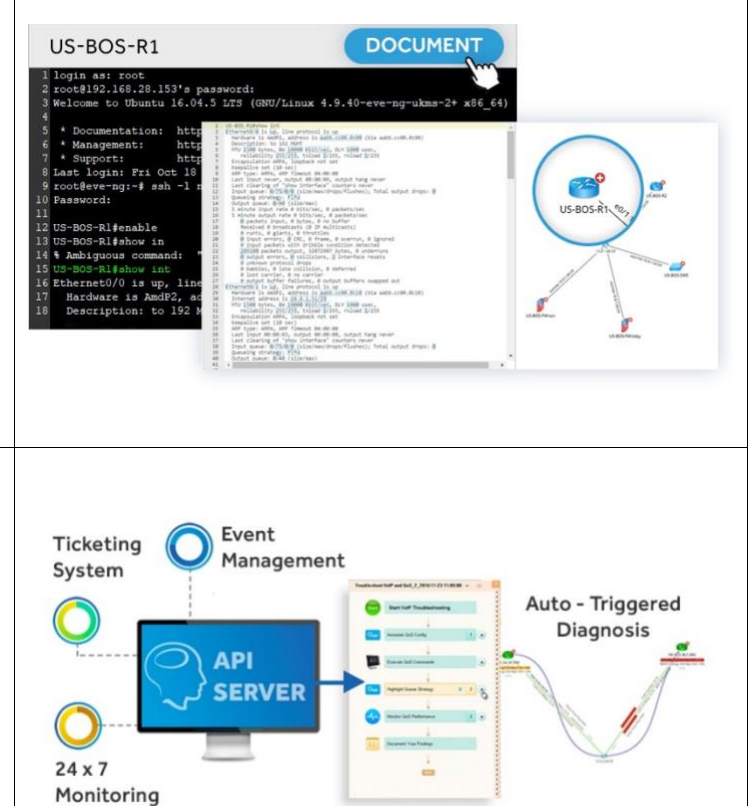

#### How would you like to create the map?

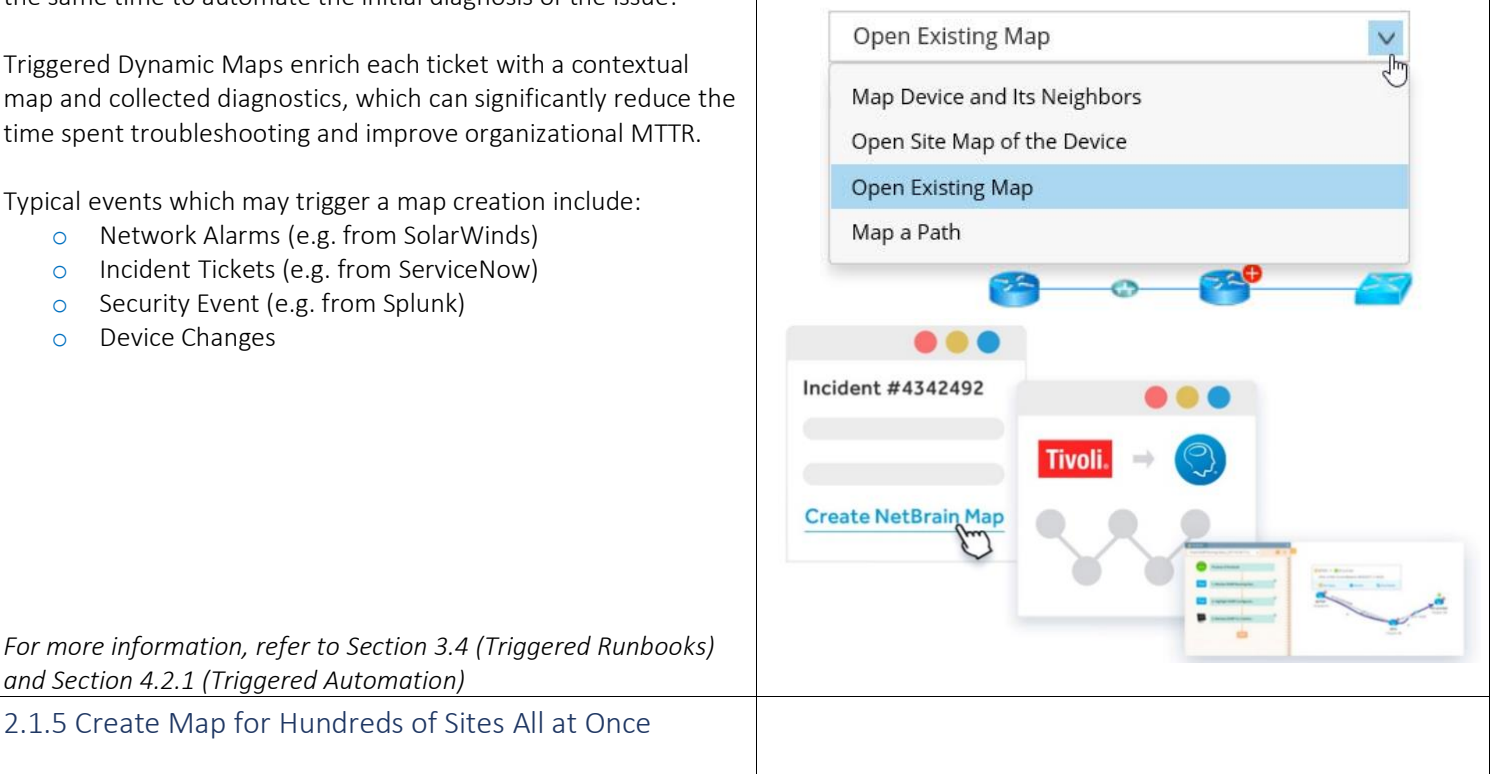

Sometimes you need documentation for an existing site or branch office. NetBrain can create these maps automatically. Once NetBrain has discovered and created a digital twin of your network, it can also automatically identify different geographic sites within your environment.

The logical relationships between sites can be visualized from a single overview map (e.g. North America  $\rightarrow$  United States  $\rightarrow$ Boston  $\rightarrow$  Boston DC 1). You can then drill into any site by double-clicking the site name to see the L2 or L3 relationships of devices within that site.

## <span id="page-10-0"></span>2.1.6 Pre-defined Context Maps

Site maps are one example of a type of "context" map. You can access these predefined maps and immediately execute actions on top of them.

Context Maps Device Details

**& TOPOLOGY NEIGHBOUR** 

PLEASE SELECT AN ACTION

TO VIEW DETAILS.

OK

& BOSTON

 $\alpha$ 

. If Device Category (13)

 $m$  US-O US-LAX-R US-SMF-R1

All Actions 

**O** TEST OSPF

**BUS & US-BOS-R1** 

 $\blacksquare$  Router (5) **CA-TOR-R** 

Selecting a device from the Context menu provides a list of maps that the device is associated with (e.g. a geographic site, an application path, or a list of vulnerable devices that require an OS upgrade). NetBrain provides several built-in context maps for devices, such as:

- o IPv4 L3 neighbor topology
- o IPv6 L3 neighbor topology
- o L2 neighbor topology
- o Geographic Sites
- o Device Groups

Every context map can have a context action associated with it, and this can be programmed through the Context Action Manager.

For example, if you have a context map of your backbone routers, you could have a pre-defined context action to highlight routing protocols on the device.

## <span id="page-10-1"></span>2.2 Use Dynamic Map for Everyday Tasks

Once you have mapped a specific part of the network, that map can be used as the user interface for automating network operations – e.g. for troubleshooting, pushing a change, or responding to a cyber threat.

There are several tools built into each Dynamic Map to help you access information quickly.

<span id="page-10-2"></span>2.2.1 Dynamic Zoom

One element that makes NetBrain maps dynamic is the amount of detail present on each device. Each icon on a map is actually a smart object, with potentially thousands of attributes associated with it. As a user zooms in on the map, more configuration data will be presented to the user beneath the device and on the links.

If a user hovers over the network element, a configlet will appear with the corresponding section of the device's configuration file. This explains where the link information comes from.

#### <span id="page-11-0"></span>2.2.2 Intelligent Auto-Layout

When new elements are extended to the Dynamic Map, keeping the result in order is important.

NetBrain provides auto-layout topologies that will organize the devices into a clearly structured flow, such as hierarchical, orthogonal, or a custom style that the user creates themselves.

#### <span id="page-11-1"></span>2.2.3 Use Static Data View to Document Network Design

Static Data Views are containers of device information that can be used to document and share data across different maps. This is particularly useful for decoding network design, such as identifying active routing protocols.

When a map is loaded, all static data views related to the devices are displayed within the Data View toolbar.

#### <span id="page-11-2"></span>2.2.4 Use Dynamic Data View to Organize Any Network Data

Dynamic Data Views are customizable data containers, which can serve as an engineer's primary tool for scaling diagnostics across an entire map, network, or site.

Dynamic Data View Templates offer users the ability to visualize network data on a Dynamic Map, compare data with established network benchmarks, and prompt alerts or drill-down actions.

For example, with access to a Data View Template, a user could highlight all routing protocols, and create alerts wherever BGP is

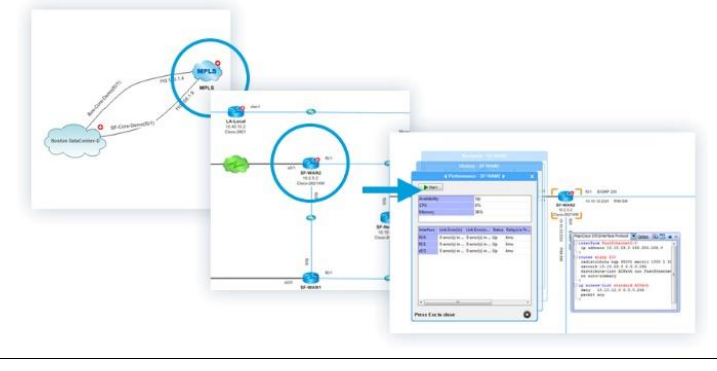

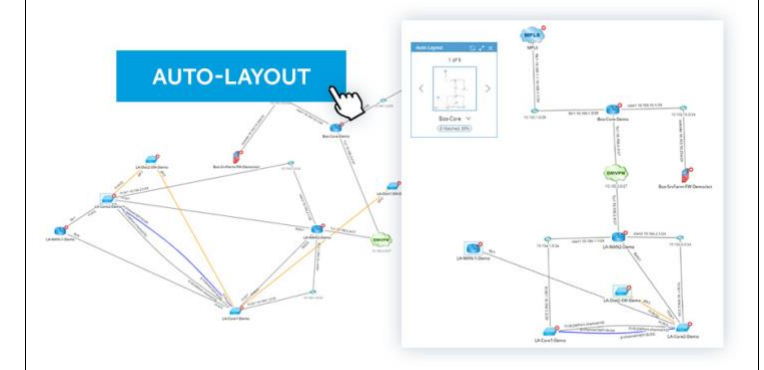

*Organizing the map into a pre-defined topology template.*

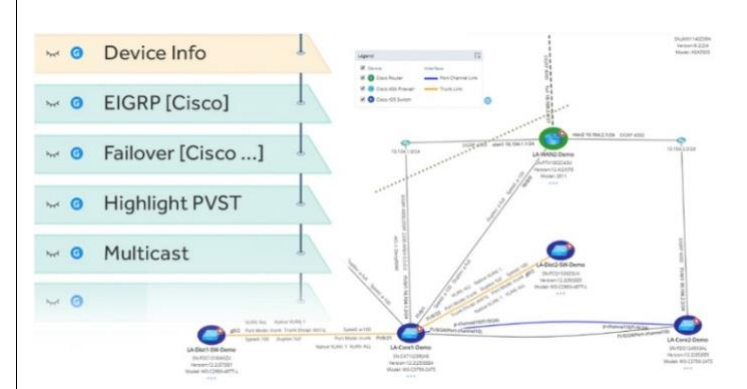

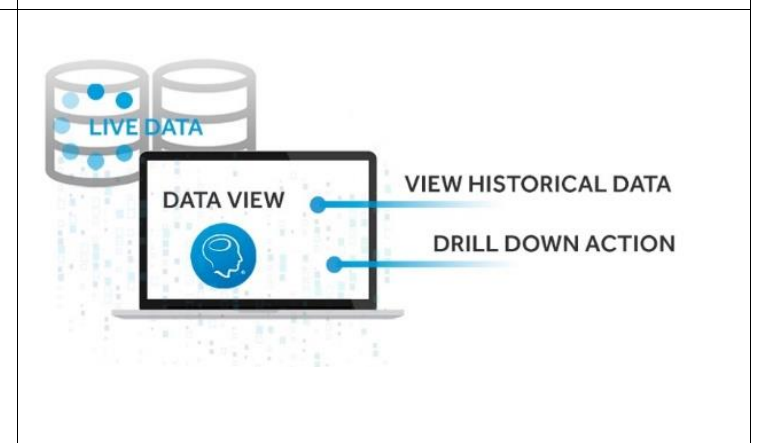

<span id="page-12-2"></span><span id="page-12-1"></span><span id="page-12-0"></span>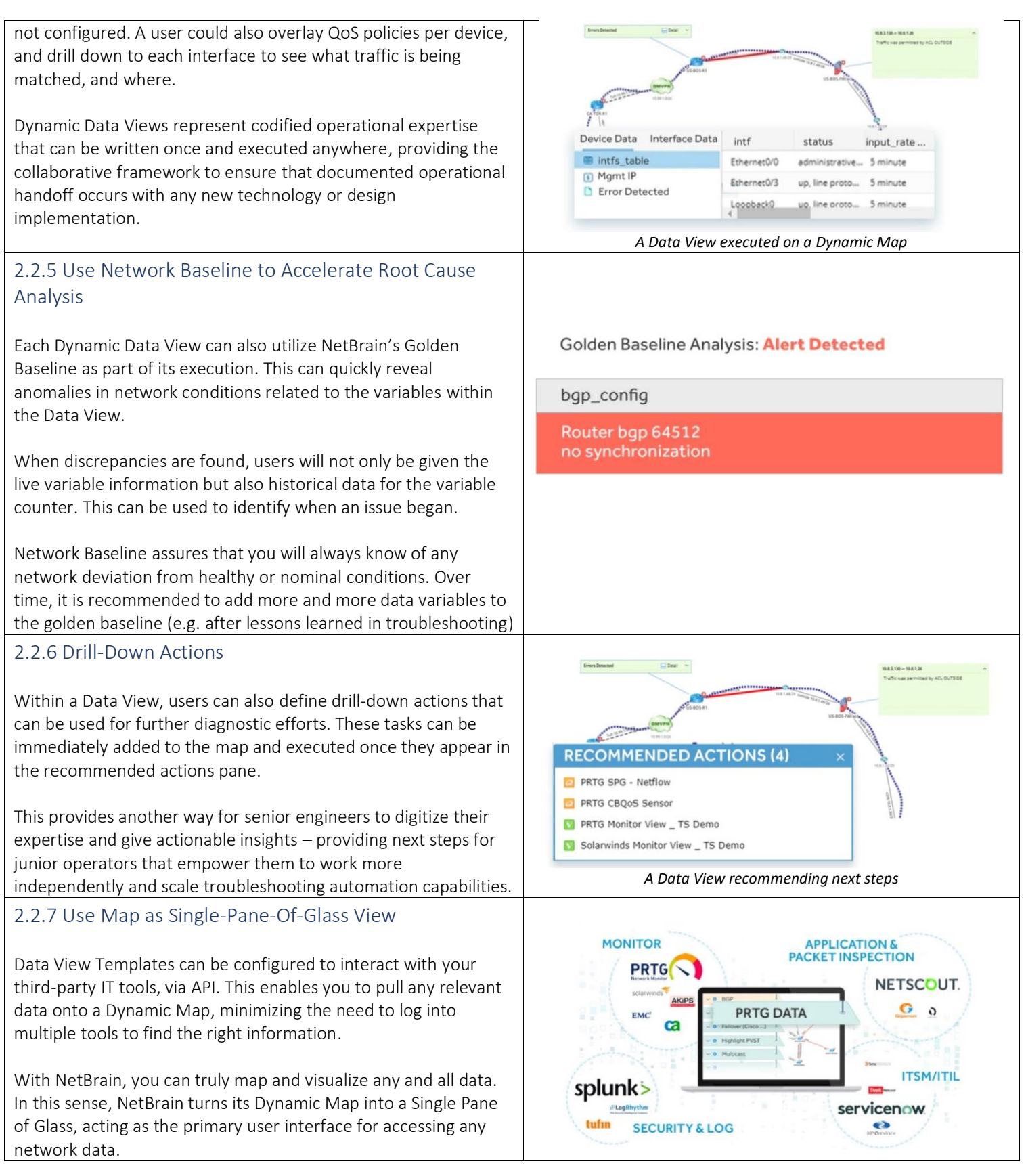

#### <span id="page-13-0"></span>2.2.8 Export Map to Visio, Word & Excel

Users can save their existing Dynamic Map, and export it into Visio format with the click of a button. The amount of detail on the map at the time of the export will be reflected in the file.

Exports to Microsoft Word can also contain all associated design and inventory data with the map including diagnostic data, full configuration files, routing tables, etc.

## <span id="page-13-1"></span>3. Runbook Automation

Executable Runbooks are interactive panels within each Dynamic Map. They contain actions which can perform complex network tasks, providing the user:

- o Command Line Automation
- o Enhanced Incident Collaboration
- o Streamlined Knowledge Sharing

Using both new and familiar tools, any network task can be automated into a few clicks.

NetBrain's automation tasks are designed to be vendor-agnostic, so the same action can be executed across heterogenous, multivendor networks without incident.

Executable Runbooks can leverage datasets from third-party tools, enabling users to visualize information from all their existing tools into its Dynamic Map.

Once Runbooks have been executed, the results can be shared with anyone else within the organization, facilitating collaboration and enabling higher level engineers to encode their advanced knowledge into reusable tools.

## <span id="page-13-2"></span>3.1 Types of Runbook Automation Actions

Executable Runbooks provide automation tasks within a visual programming environment – engineers can automate their manual network tasks at scale and get to the heart of their problems more quickly.

Note: There are additional runbook actions under the 'network changes' category that will be covered in *Section 6: Change Management.*

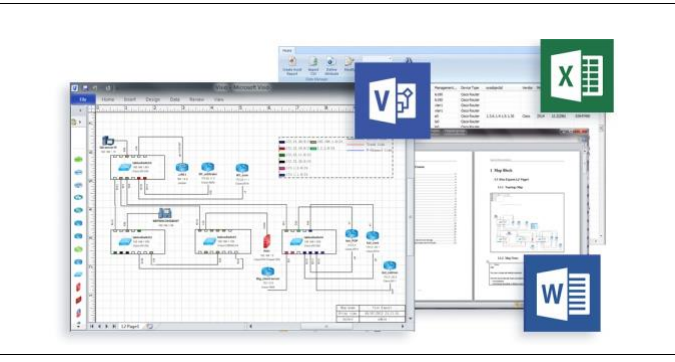

#### Executable Runbooks At-A-Glance

- o Automate Network Operations at a massive scale
- o Effortlessly collaborate with multiple engineers on the same Dynamic Map
- o Share and save network insights as groundwork for future troubleshooting workflows.

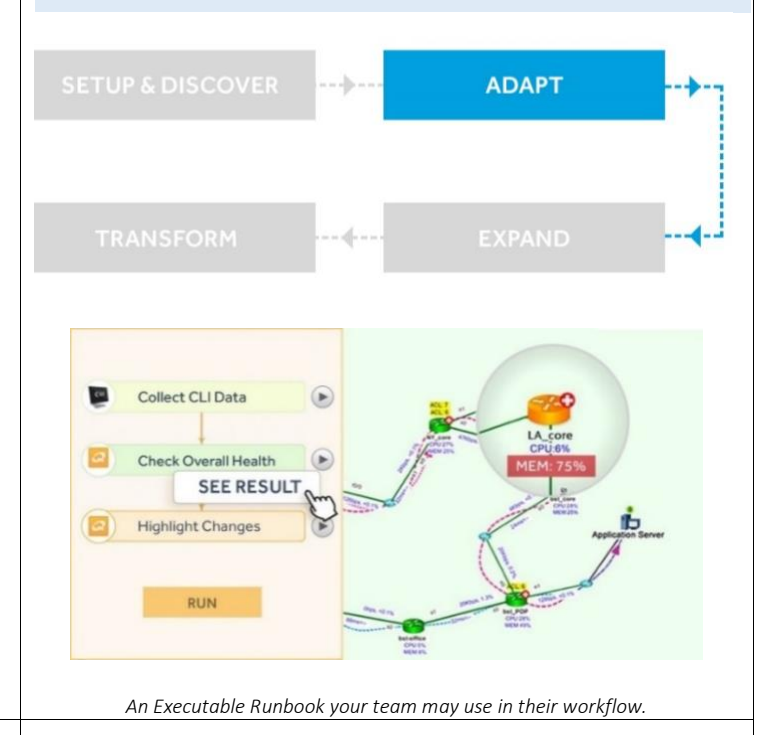

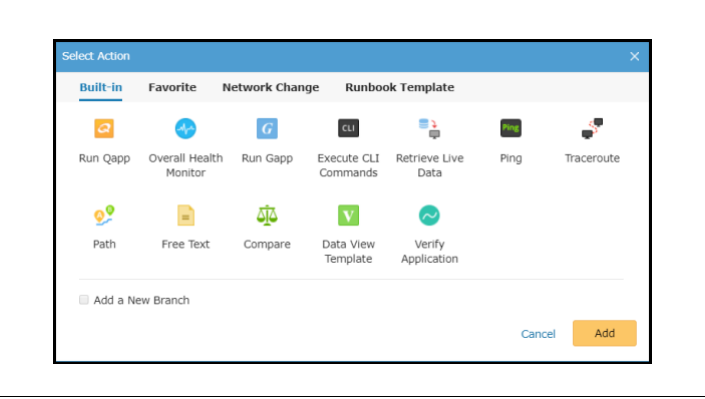

#### <span id="page-14-2"></span><span id="page-14-1"></span><span id="page-14-0"></span>3.1.1 Ping + Traceroute Two possible actions in a runbook are commands most engineers Firewall Policy Check [Ci... 1 are familiar with – Ping and Traceroute. From: 10.8.3.130 SolarWinds Monit Te: 10.8.1.26 NetBrain will log into the CLI of whichever device is being utilized, execute the command with the appropriate parameters, and Ping **PING** display the output in a pane for the user to verify. RUN 3.1.2 Execute CLI Commands All Devices Show int NetBrain can execute individual CLI commands on any number of  $\overline{a}$ CA-TOR-SW1 devices inside of its Dynamic Map and display the output via its CA-TOR-R1 es US-BC D US-BOS-FW/ACT execution log so the user can verify results. US-BOS-US-BOS-SW1  $1<sup>o</sup>$ NetBrain logs into each of these devices to perform CLI face [Cisco... v **Execution**<br>Last clearing of "show<br>Input queue: [B/75/8/8]<br>Queueing strategy: [<del>11]</del> 图 Interface (Cisco. V Execution Log<br>uz of "show interface" com  $11$ Last clearing of "s<br>Input queue: B/DS/B<br>Queueing strategy:<br>Output queue: B/BB interface" counters never<br>size/max/drops/flushes); Total output drops: @ commands simultaneously, removing the need for users to hop egy: Fifd<br>#/## (size/max)<br>rate # bits/se<br>t rate # bits/se through individual devices to troubleshoot issues. Leymax)<br>bits/sec, {} packets/sec<br>} <u>bits/sed</u>, {} packets/sec 15 nati  $, 6600$ multicasts) Multithreaded and real-time, this capability is a critical component in scaling troubleshooting automation. 3.1.3 Overall Health Monitor The overall health monitor is a pre-loaded application that performs a basic diagnosis of every device on a Dynamic Map. Monitor Interface Overall Health Monitor ▶ Its purpose is to identify common causes of device failure, eliminating time spent manually troubleshooting – one of the more time-consuming tasks in NetOps is the initial investigation **RUN** to rule out possible root causes. Specifically, the OHM analyzes and highlights the following variables: o CPU Utilization o Memory Utilization o Interface up/Down Status o Input/Output Traffic Utilization

## <span id="page-15-4"></span><span id="page-15-3"></span><span id="page-15-2"></span><span id="page-15-1"></span><span id="page-15-0"></span>3.1.4 Retrieve Live Data While NetBrain auto-updates at set intervals, via recurring ■ Built-in Live Data benchmarks, it can also retrieve a wide range of live data on-Configuration File demand from any network devices active on a Dynamic Map. Route Table ARP Table **III MAC Table** NDP Table ▲ III NCT Table **E** FabricPath Route Table **El Multicagr Doute Table** Cancel OK 3.1.5 Compare Data AFTER Between 30% and 50% of outages are caused by a network change. Therefore, understanding *what's changed* is half the battle during troubleshooting. NetBrain's benchmarking process will collect and capture any pre-defined data, on a specified schedule. Using the 'Compare' tab, you can put live and benchmarked data side by side to see what's changed. 3.1.6 Data View Data Views are containers of device information used to facilitate and structure the troubleshooting process across a Dynamic Map. By executing a Data View from the toolbar, it's also recorded within the Runbook. Data Views can also be added directly to the runbook from the action bar. *[See section 2.2.4](#page-11-2) to learn more about Data Views* 3.1.7 Qapp™ Qapps are automation tasks that you can execute within NetBrain. They retrieve and parse CLI commands from devices active on the Dynamic Map, and visualize them for the user. Qapps can be created using NetBrain's visual programming environment. *[See section 3.5](#page-17-1) for more information* 3.1.8 Gapp™ Gapps are sequences of multiple Qapps that use a branching logic flow – these are used for complex tasks and for scheduled network checks. The output of one Qapp is used to filter the input of the next Qapp in the sequence. For complex analysis tasks, this makes execution much more efficient. *[See section 3.6](#page-18-0) for more information*

<span id="page-16-4"></span><span id="page-16-3"></span><span id="page-16-2"></span><span id="page-16-1"></span><span id="page-16-0"></span>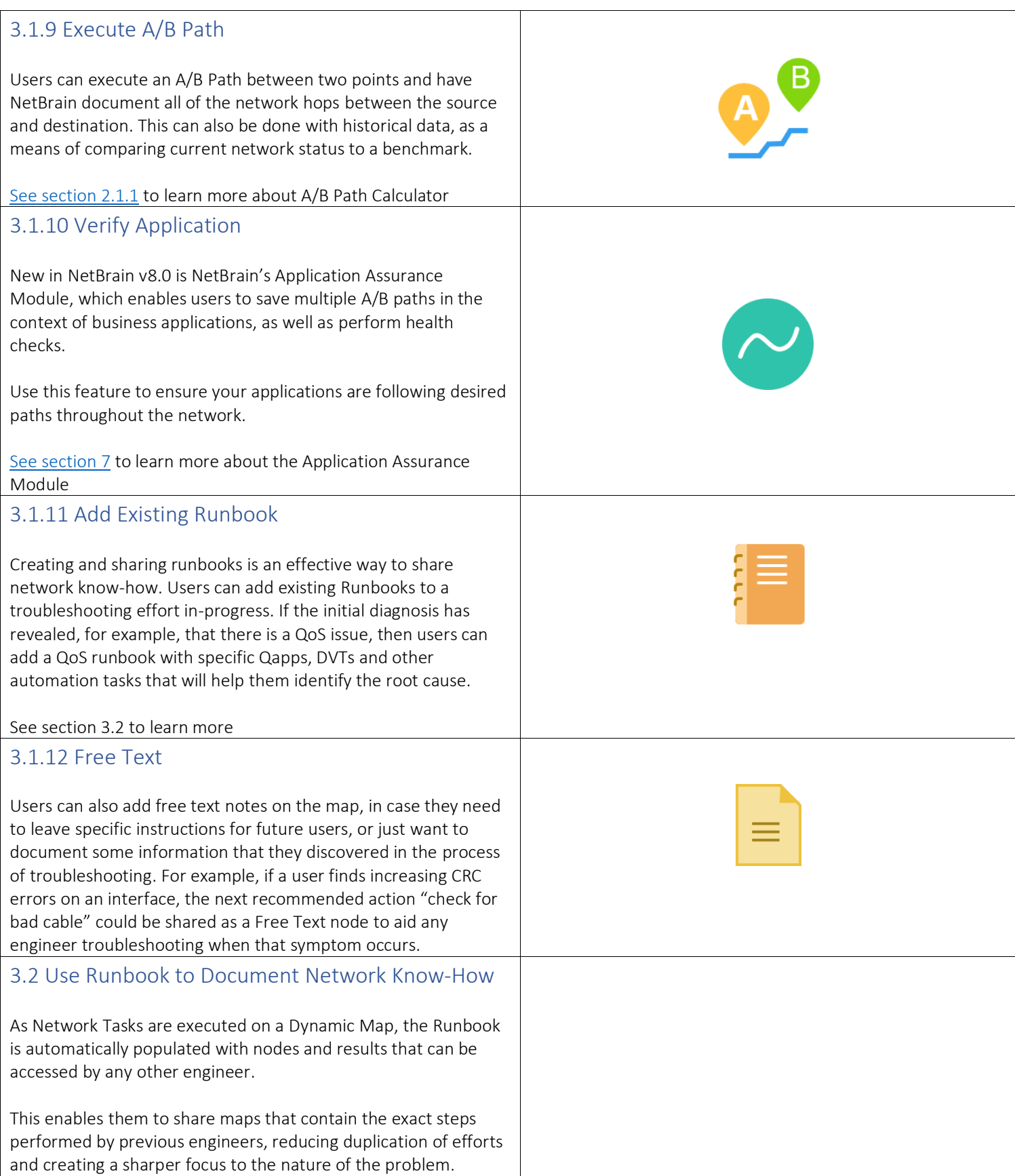

<span id="page-17-1"></span><span id="page-17-0"></span>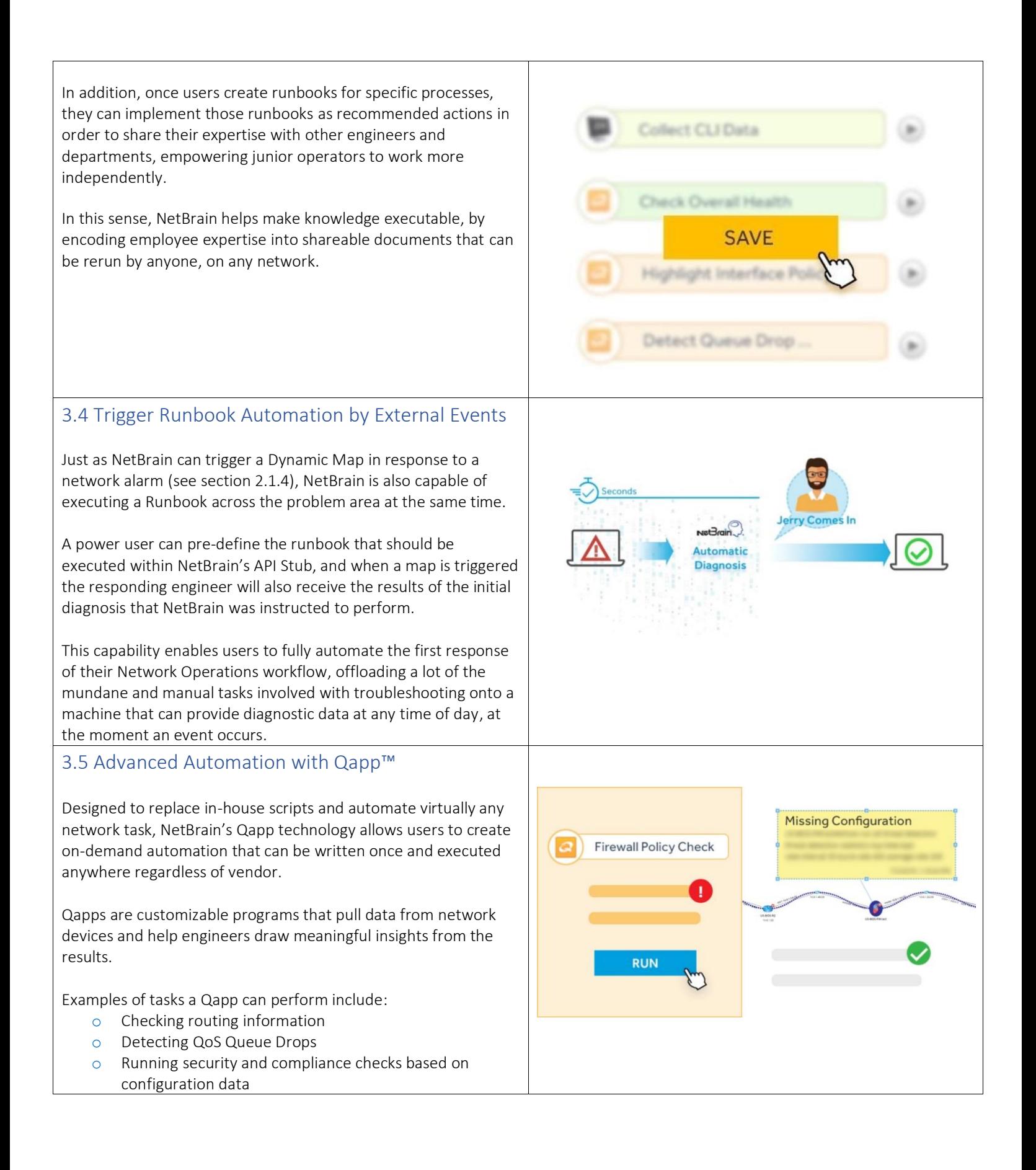

## <span id="page-18-0"></span>3.6 Advanced Automation with Gapp

Gapps are advanced automation tasks, able to incorporate multiple Qapps together to handle more complex tasks within the network.

Gapps string Qapps together with if/then logic, determining whether a Qapp in sequence will execute based on the result of the upstream Qapp.

Gapps help narrow down problem scopes with multi-stage automation and are particularly useful for scheduled tasks – their logic enables complex tasks to be executed without the need for a human operator.

## <span id="page-18-1"></span>3.7 CLI Automation with Instant Qapp

If you don't have the exact Qapp for your problem, you can instantly create a Qapp from variables associated with specific CLI commands.

You start by entering a CLI command, or any variable which is part of a CLI output, or which has already been collected via API. After you find the data point you're looking for, simply drag appropriate variables from the search results to the map. The system will retrieve and visualize their values, for each device on the map, from the live network immediately.

These values are accessed from CLI parsers in your library, looking for elements inside of CLI output like device properties, interface properties, traffic errors – or anything else that can be pulled from any device's live-access method.

<span id="page-18-2"></span>Once the Instant Qapp has been run, you can save it as a regular Qapp for later use.

## 4. Platform Expansion

NetBrain's Automation platform is the industry's first scalable network software that can adapt to any workflow, any network, any data, and any tool. NetBrain is a platform for collaboration and is expandable through the following methods:

- o Multi-vendor models and driver support
- o Rich API Framework
- $\circ$  Integration with 3<sup>rd</sup> party tools
- o Scalable to any size network

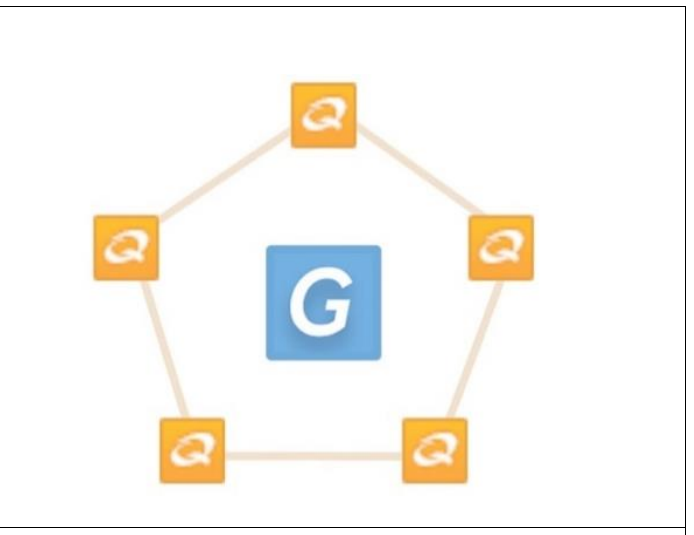

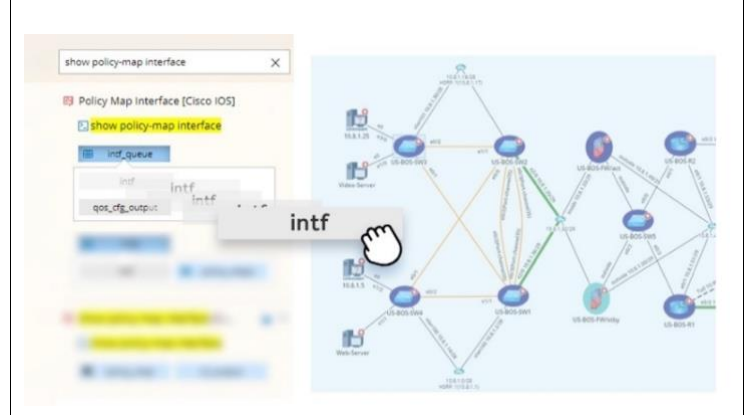

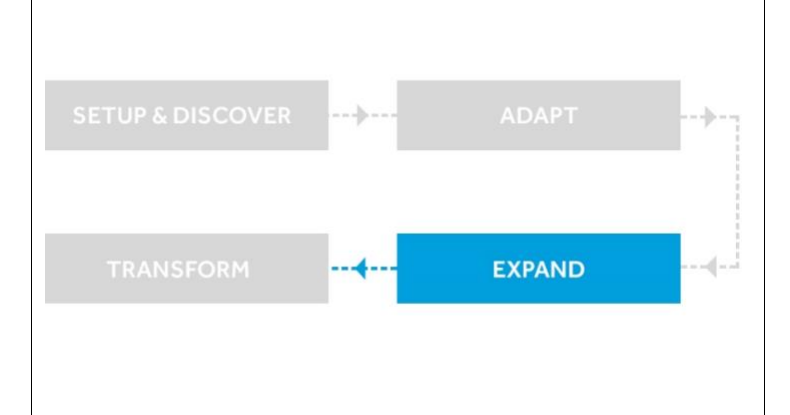

## <span id="page-19-0"></span>4.1 Expand NetBrain to Multi-Vendor Network

Today's networks are made up of many vendors and a mix of both traditional and software-defined technologies. Having endto-end visibility, regardless of vendor, is crucial. With NetBrain, teams can manage complex infrastructure in a single context, using a Dynamic Map as the user interface to the network.

#### <span id="page-19-1"></span>4.1.1 Multi-vendor Driver Support

New device types and vendor models can be easily integrated into NetBrain's multi-vendor framework via new device drivers.

Device Type refers to a group of devices categorized by the operating system for centralized management. Devices that have the same version or similar version operating systems are defined as one device type, to share the same supported feature set.

Device drivers define how to retrieve and parse configuration files, route tables, inventory information and other data tables. NetBrain supports 100+ built-in drivers. Users can add and define the device driver properties manually or import from a file.

In order to add new device drivers, users simply define the new device type, what methods it should use to retrieve data, and specific port numbers for data collection.

Data can be easily retrieved through the following methods:

- o Live Access retrieve data from standalone devices via CLI, SNMP or the Global Data Repository (GDR) to retrieve device, interface properties, configurations, route table, MAC and ARP table.
- Tech spec: retrieve and parse the data from a controller such as ACI, NSX, Meraki or other controllers.

## <span id="page-19-2"></span>4.1.2 Advanced Path Support with Expandable Path Library

NetBrain can discover and map any SNMP reachable devices. The device driver will determine what operations are supported. The high-level operations that are supported are as follows:

- o Tier 1: Basic SNMP Monitoring
- o Tier 2: Retrieve live data and analysis, L3/L2 Topology + Traffic Path Discovery
- o Tier 3: Data Views, special vendor features and path technologies

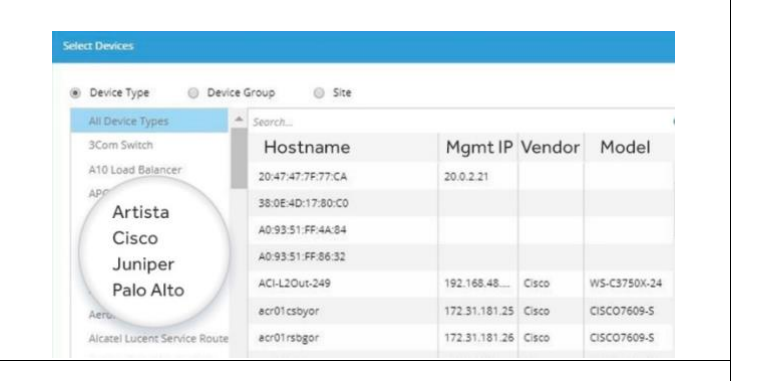

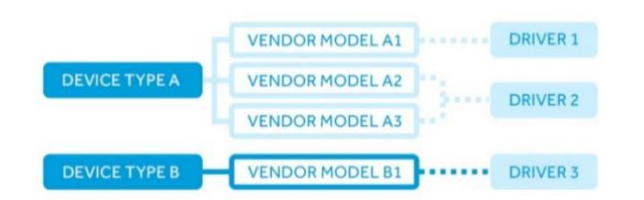

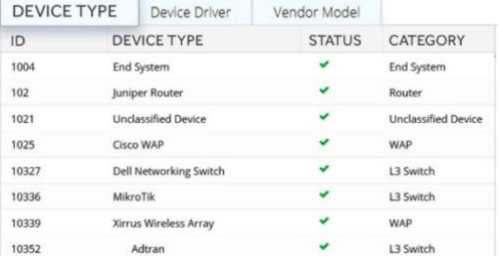

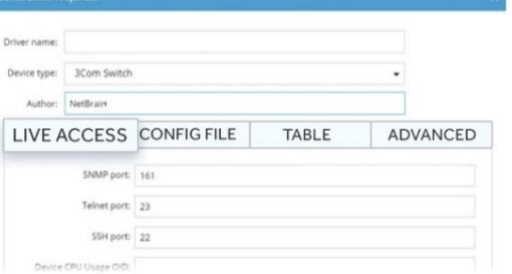

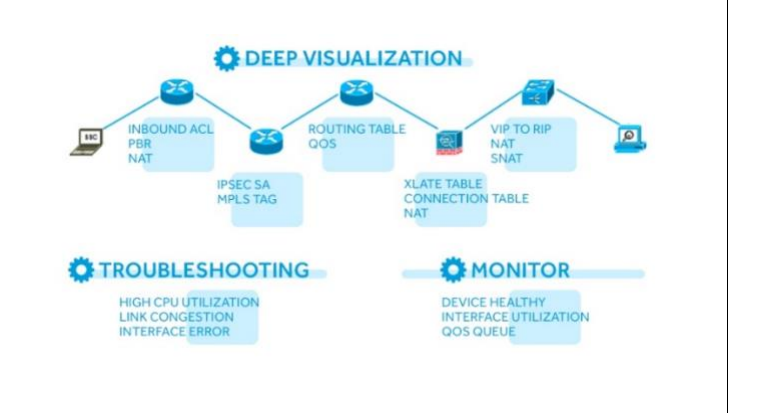

Unlike traditional path tools, [NetBrain's A/B Path Calculator](#page-7-2) feature emulates real packet forwarding to analyze how traffic flows across the network. NetBrain provides Tier 3 support for special path technologies across different vendors when calculating a path.

## <span id="page-20-0"></span>4.1.3 Expand Variables To be Tracked with Parser Library

NetBrain can collect and analyze data from many different data sources including CLI automation, API, and SNMP. In total, there are over 12,000 possible data points which NetBrain can analyze for any one device.

Parsers are specialized files that help make sense of the raw, unstructured output of a device's command line interface. With foreknowledge of how a specific device will reply to various CLI commands, NetBrain can identify specific variables within the output that will be valuable to the engineer.

NetBrain leverages its extensive library of multi-vendor CLI parsers in its Qapps – in effect, all automation is essentially an enhanced expression of CLI parsers, as they use identical data. For example, when a Qapp is activated on a Dynamic Map, NetBrain procedurally logs into each device, parses the CLI output, and visualizes that data for the engineer.

#### <span id="page-20-1"></span>4.1.4 Apply Variable Mapping to Automation

Variable mapping translates parser variables from one vendor or operating system to another. NetBrain comes with many customizable parsers from different device vendors. Variables that can be mapped include CLI, API and SNMP data.

Variable mapping is applied in many automation functions. This key feature allows engineers to write automation for the vendor platform they are familiar with and NetBrain will automatically translate it to be run on other vendor platforms. These mappings can be applied instantly, on-demand, scheduled, with **Qapp**, [Gapp or instant Qapp.](#page-17-1)

Engineers can easily expand support for multi-vendor environments by simply matching data variables from multiple vendors to a common variable. When variables are mapped together from different vendors, NetBrain will automatically pull the data using the correct syntax regardless of vendor.

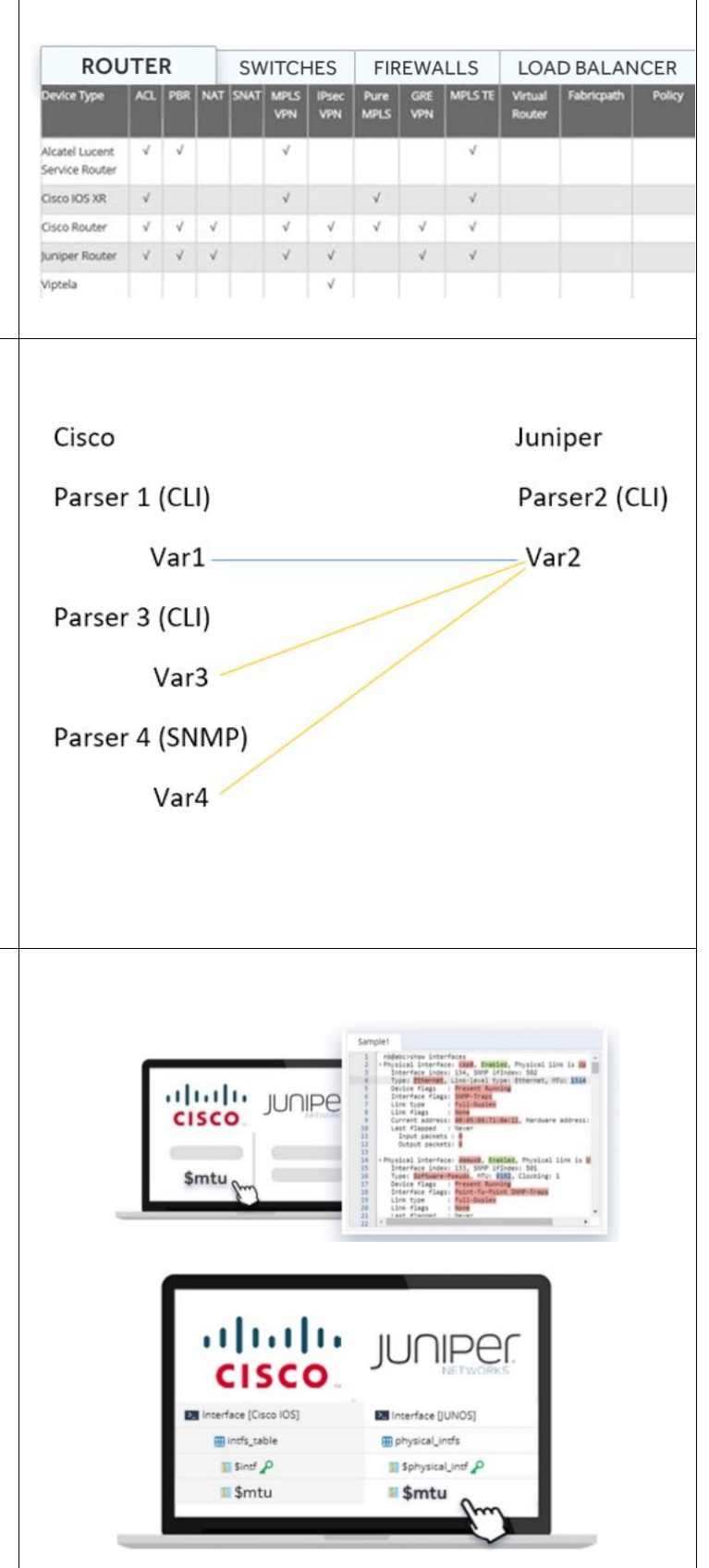

<span id="page-21-4"></span><span id="page-21-3"></span><span id="page-21-2"></span><span id="page-21-1"></span><span id="page-21-0"></span>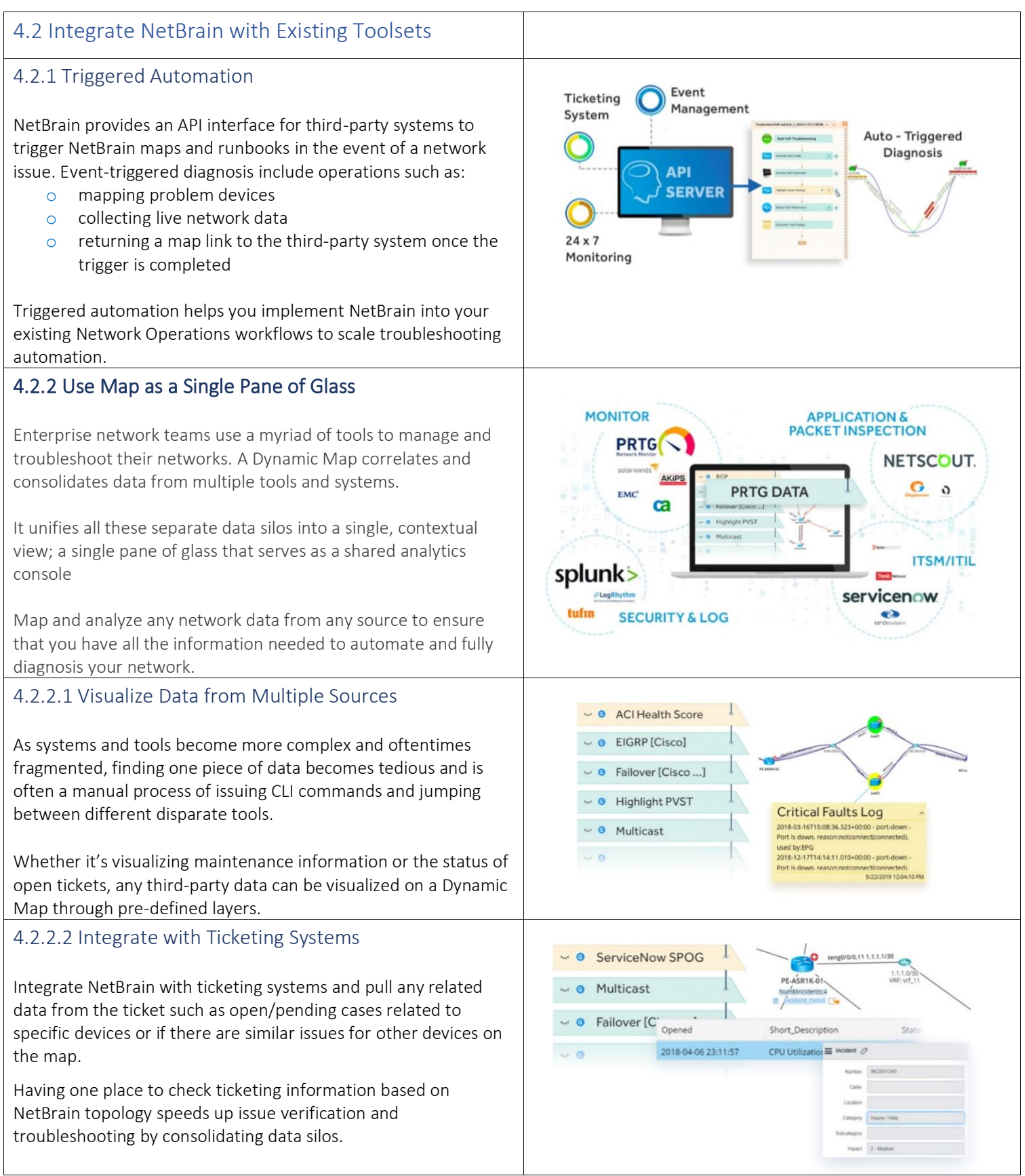

#### <span id="page-22-0"></span>4.2.2.3 Integrate with Monitoring Systems

The process of investigating an alert is often a slow and manual process. Network teams need in-depth visibility and proactive monitoring to maintain optimal network operations.

Today's 24x7 monitoring systems monitor the network for issues and raise alerts when conditions deviate from baselined network conditions.

NetBrain can be integrated with 24x7 monitoring solutions to visually document the results of the monitoring solution on a Dynamic Map.

This seamless integration and visual representation of the problem accelerates troubleshooting and helps network teams reduce MTTR.

## <span id="page-22-1"></span>4.2.2.4 Access 3<sup>rd</sup> Party Tools from a Map

NetBrain is a shared console and launching point for teams to visualize, collaborate, identify and resolve any network, security, or application issue.

NetBrain enhances operational workflows and the value of existing third-party tools by linking all of them together via an API framework.

NetBrain able to ingest data from 3<sup>rd</sup> party systems and display on a Dynamic Map and serve as a single pane of glass for all tools without the "swivel chair" effect.

Users don't need to be familiar with the different features and pages of a 3<sup>rd</sup> party tool. NetBrain can be configured to point directly to the relevant data, straight from the map.

<span id="page-22-2"></span>4.2.2.5 Automate Advanced Diagnostics with Cisco TAC Integration

You can integrate NetBrain with Cisco TAC to leverage thousands of scripts from Cisco's TAC experience.

This helps leverage Cisco TAC's existing know-how while also streamlining the analysis of any data via automation. This unique integration brings the power of NetBrain automation with the intelligence of Cisco TAC.

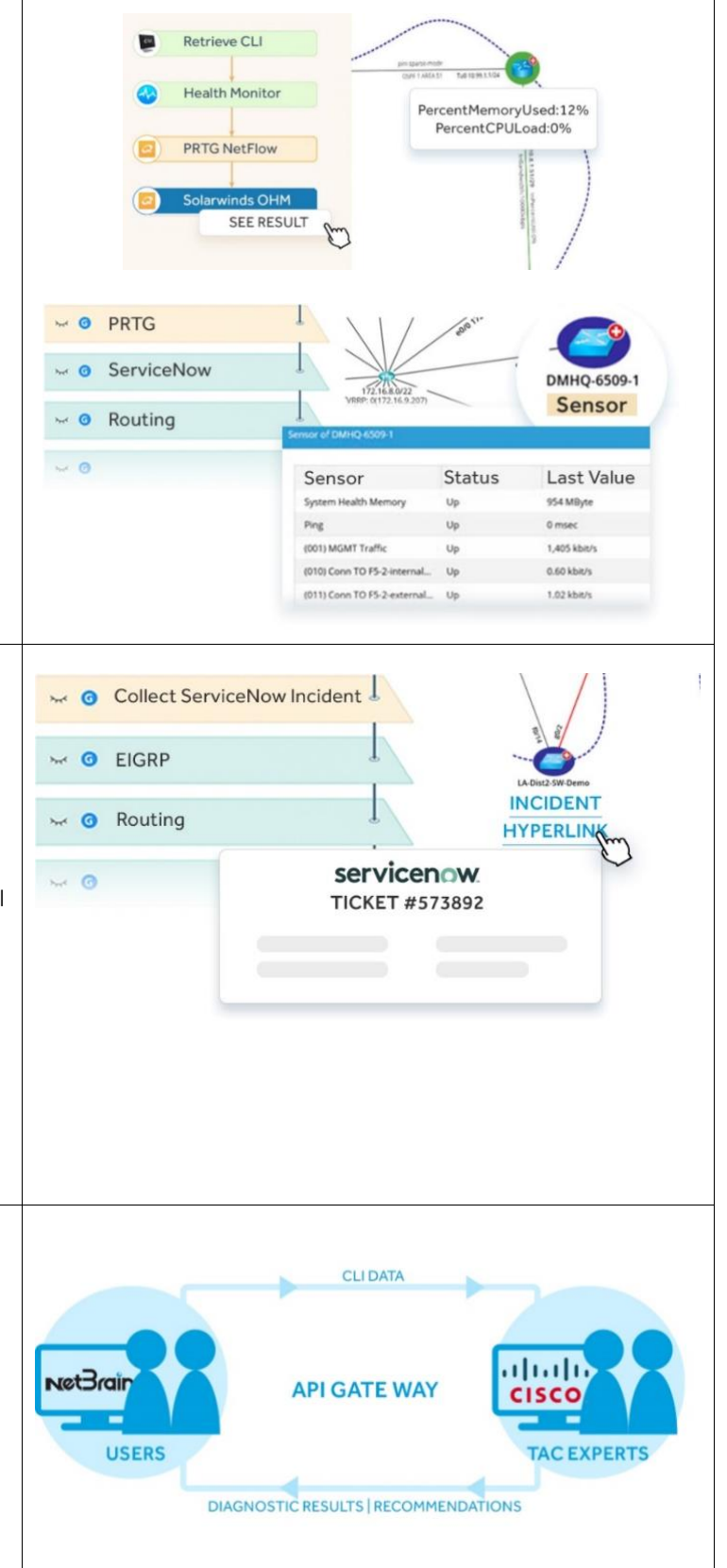

<span id="page-23-1"></span><span id="page-23-0"></span>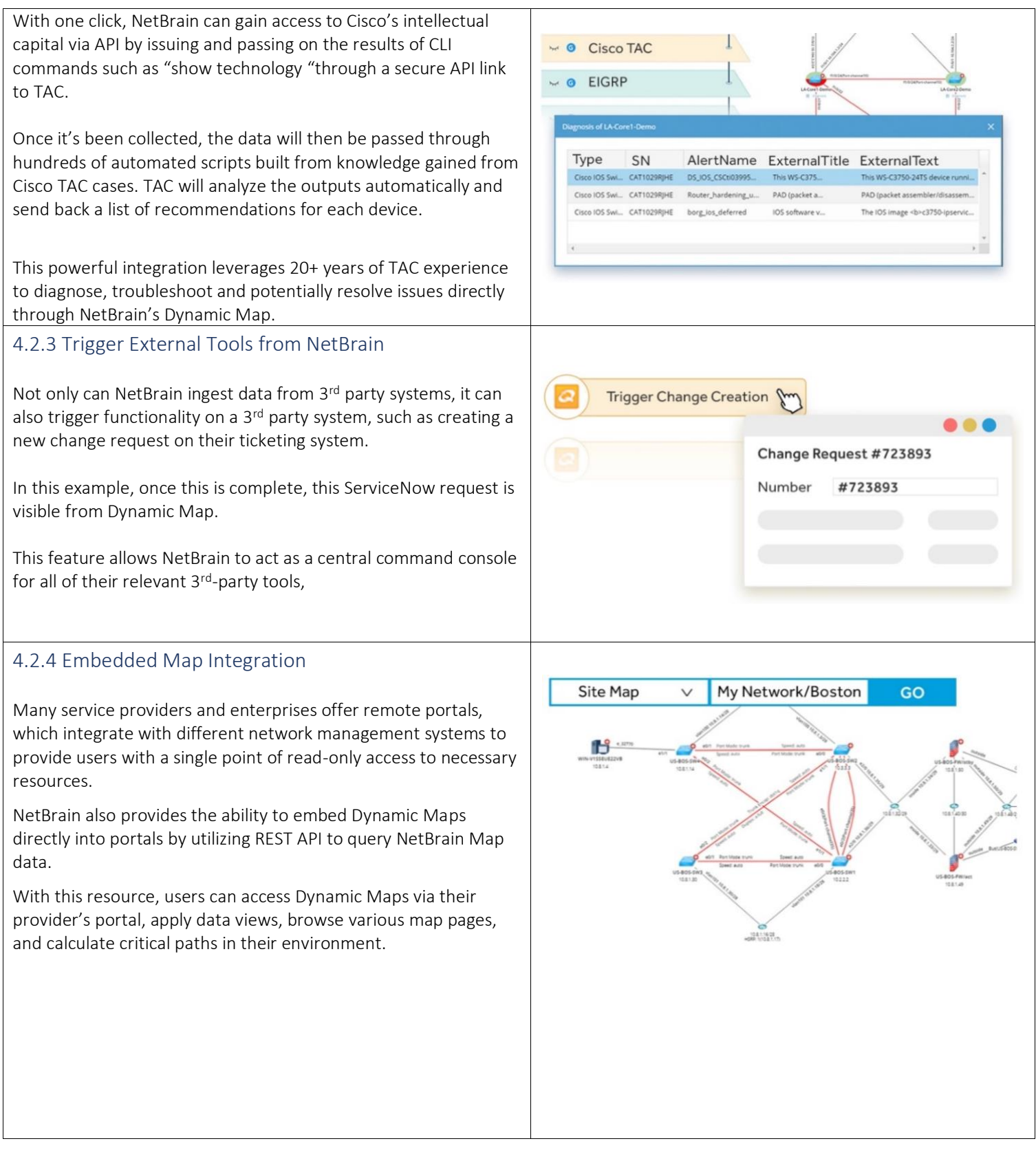

<span id="page-24-4"></span><span id="page-24-3"></span><span id="page-24-2"></span><span id="page-24-1"></span><span id="page-24-0"></span>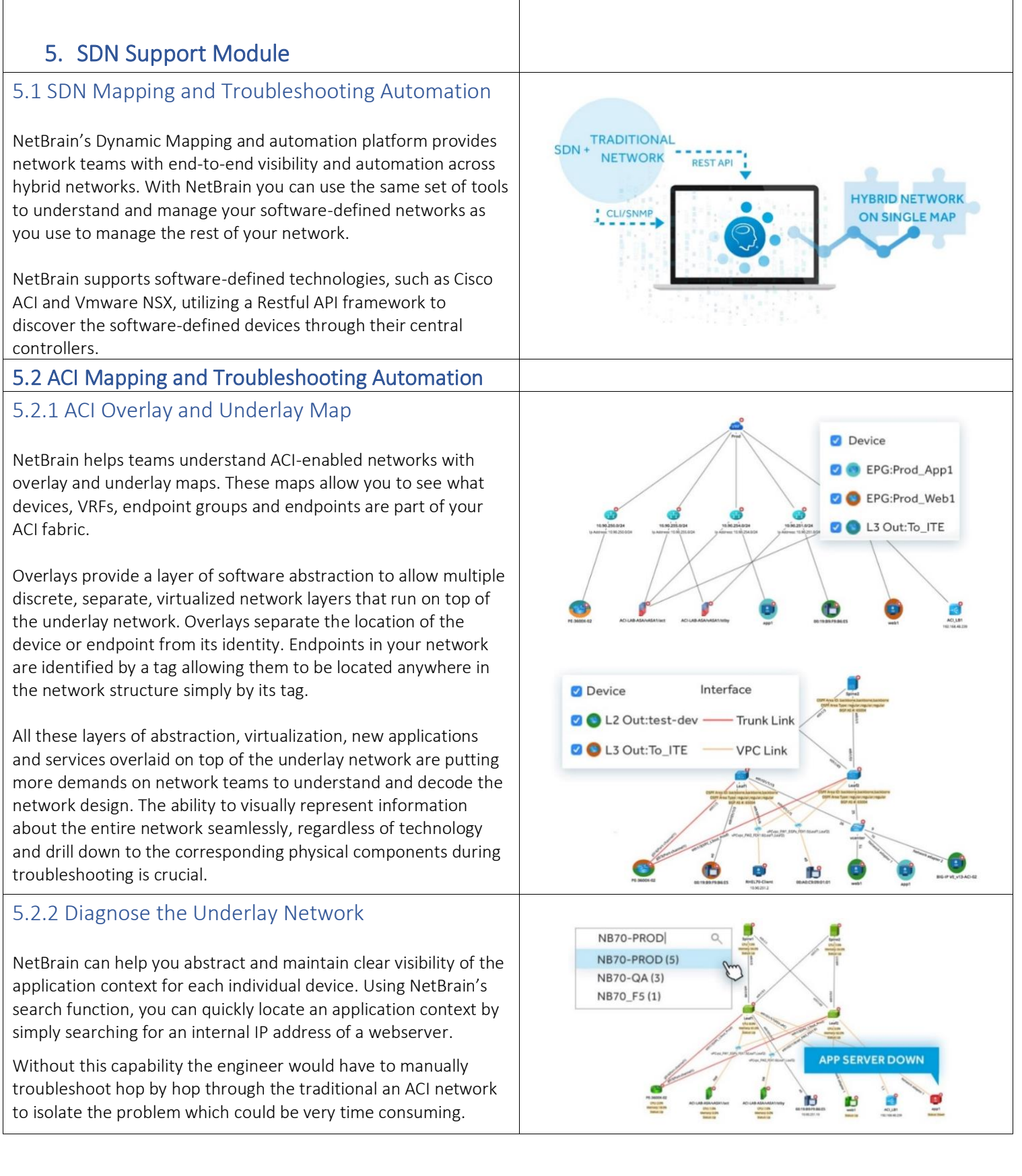

## <span id="page-25-0"></span>5.2.3 Logical Structure

NetBrain's Logical Structure visualizes different endpoint groups, switches, firewalls, and contracts associated with the application.

This is very useful when analyzing the SDN infrastructure supporting a specific application, as users can quickly detect underlying hardware errors that may be translating into application issues.

#### <span id="page-25-1"></span>5.2.4 End-to-End Path

With the high degree of abstraction, complex traffic flows and admins being able to deploy new applications, services and virtual infrastructure in minutes, network teams are being challenged to meet the same SLA times and MTTR with all the new complexities of managing a hybrid network with limited visibility into the entire infrastructure.

Engineers are typically faced with troubleshooting a slow application and the troubleshooting workflow is often a timeconsuming process.

NetBrain's powerful [A/B calculator](#page-7-2) will map the flow of any application traversing both ACI and non-ACI environment. To diagnose network slowness, you need to understand the flow of application traffic. NetBrain can map both L2 and L3 application paths based on live or baselined data.

NetBrain emulates real packet forwarding to analyze how traffic flows across the network and considers deep network protocol analysis within your network and visualizes results on the map.

#### <span id="page-25-2"></span>5.2.5 Trigger Diagnosis from APIC Event

NetBrain can be used in triggered mode to perform fully automated diagnostic procedures in real time without human intervention. This means when an APIC controller detects an event such as an interface status change, it will send out notification via Restful API.

NetBrain can be configured to listen to this event and immediately trigger the generation of a map, run a sequence of customizable diagnostic steps in a pre-defined Runbook. This Runbook will capture all the data analytics in real-time and save the results with the map, giving the engineer a head-start with the troubleshooting process.

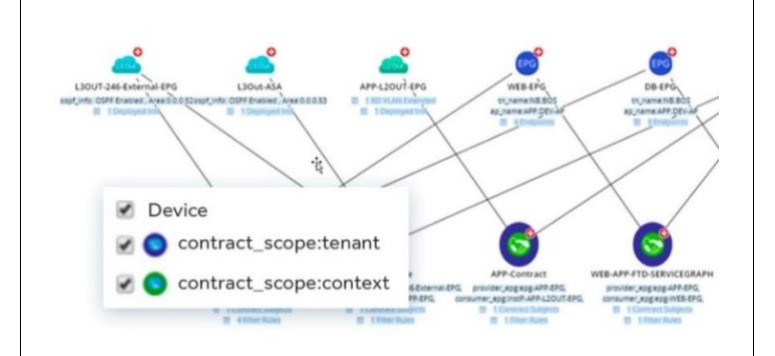

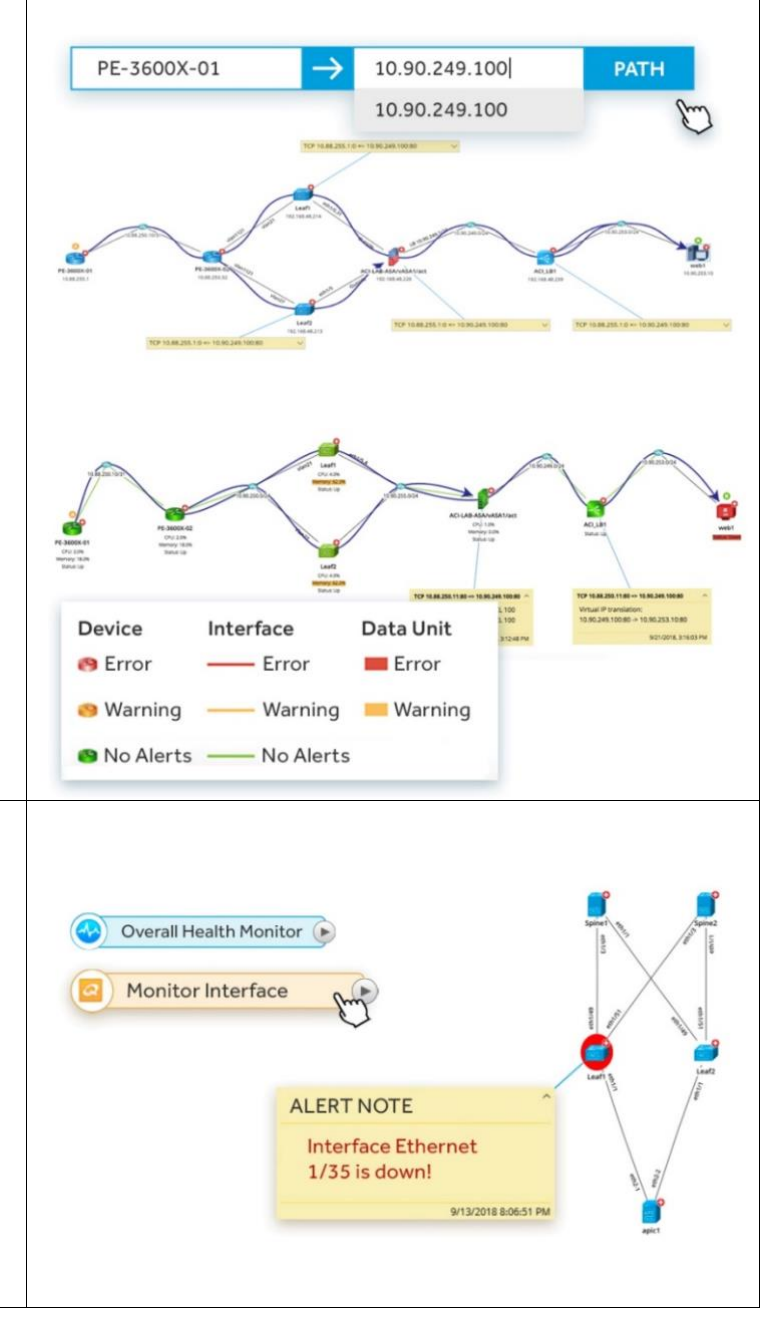

<span id="page-26-3"></span><span id="page-26-2"></span><span id="page-26-1"></span><span id="page-26-0"></span>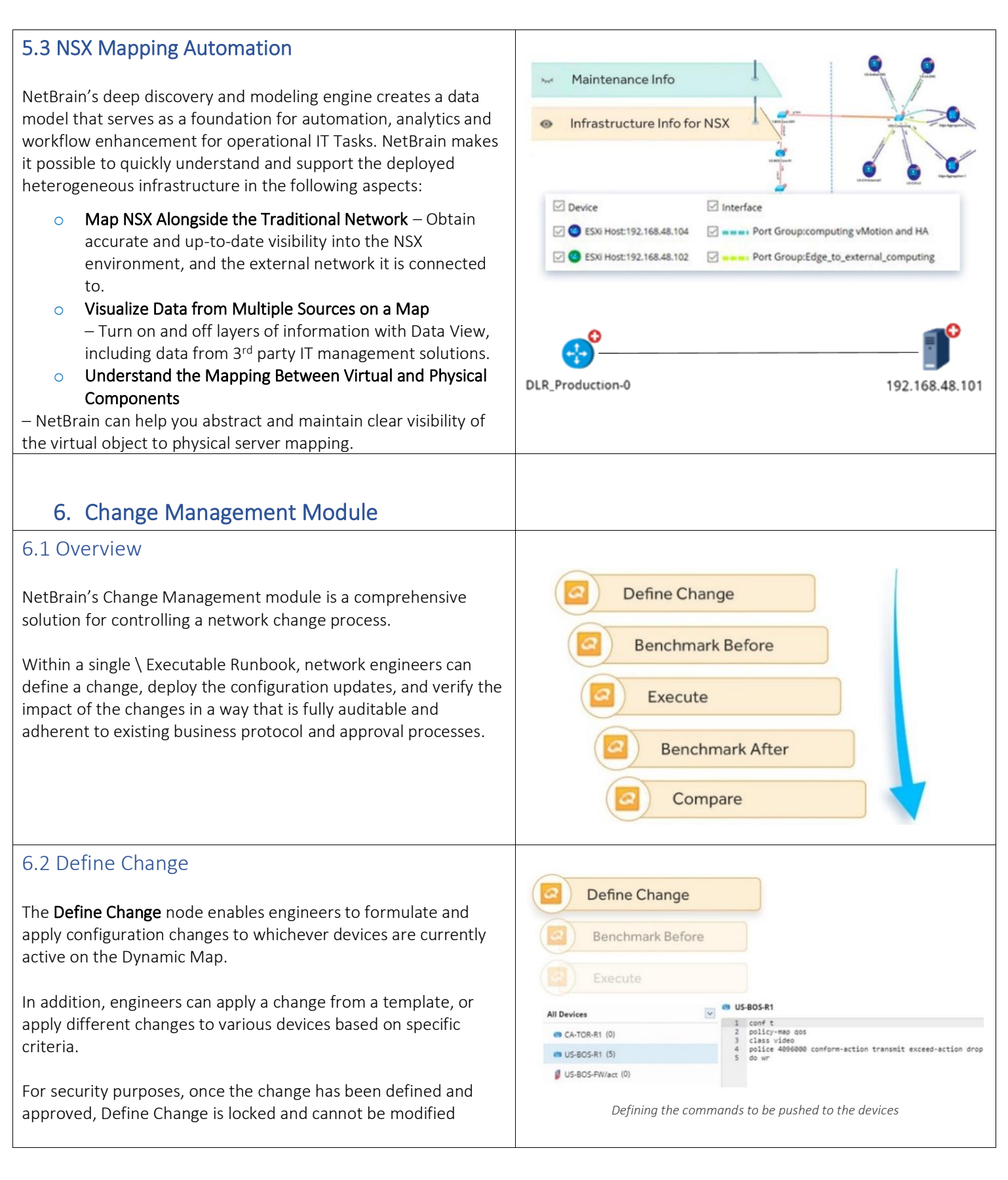

## <span id="page-27-0"></span>6.3 Execute Change

The **Execute** node allows engineers to sidestep writing complex and unreliable scripts to deliver updates.

When the Execute change node is activated, NetBrain will log into each device and issue commands in real time, in plain sight, for easy review.

If a change goes through inappropriately, it can be rolled back as quickly as it was executed.

#### <span id="page-27-1"></span>6.4 Verify Impact

As part of the change management workflow, NetBrain can take a snapshot of the network both before and after deploying the configuration changes.

NetBrain becomes your Quality Assurance team, guaranteeing that you immediately spot any unexpected impacts resulting from any change.

These snapshots will provide comparative analysis to routing tables, configuration files, and even show commands – ensuring that no adverse conditions occurred because of the change.

In addition, at any point in the network change the user can add standard nodes into a Change Management Runbook to verify existing application and traffic flows, run diagnostic tools, leave notes for users, etc.

#### <span id="page-27-2"></span>6.5 Integrate with Existing Approval Processes

For obvious reasons, many changes cannot be done at-will in a large enterprise environment. To accommodate this, NetBrain has included two methods of approving network changes:

First, NetBrain allows users to request approval from inside the application – the authorized user will be notified that a network change should occur via the chat window and is provided a link directly to the relevant map + runbook data.

Second, NetBrain enables third-party authorization tools to trigger approvals for network changes. (for example, a ticketing system like ServiceNOW), linking the ticket directly to NetBrain and updating the ticket as its status changes

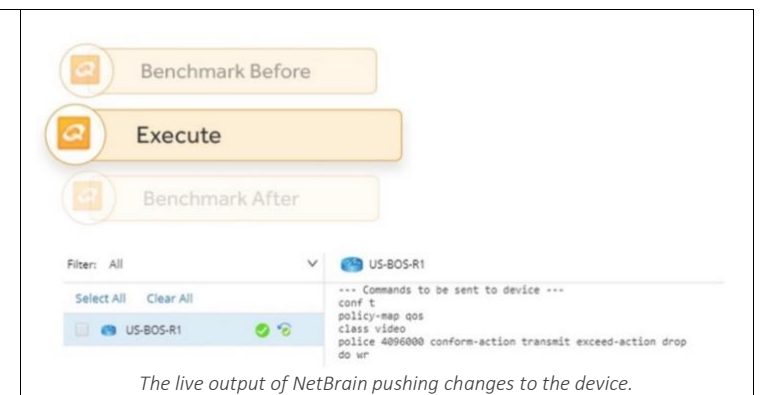

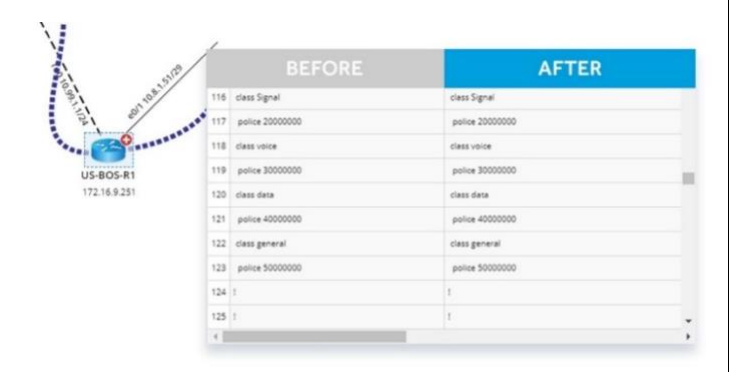

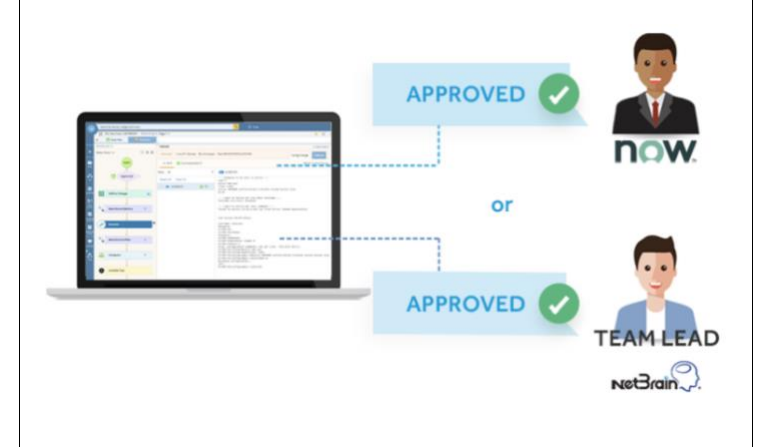

#### <span id="page-28-0"></span>6.6 Change Archive

NetBrain improves existing network change procedures by creating detailed documentation with a single click.

Impacted devices, execution logs, benchmark data, and more can be archived and referenced by future engineers should they need to review the change.

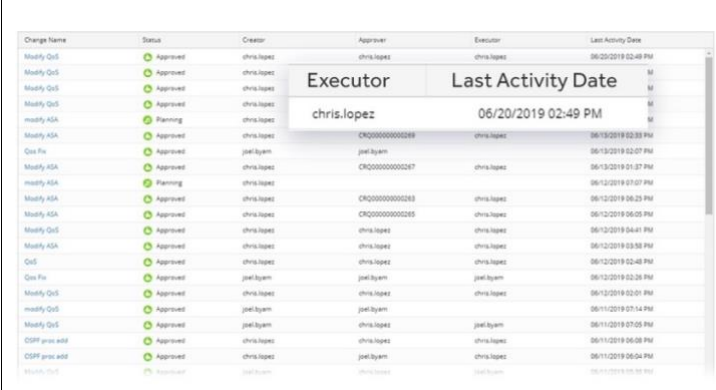

#### <span id="page-28-1"></span>6.7 Ansible Task Integration

Ansible is a popular provisioning, orchestration and application deployment tool utilized my many different teams across an organization due to its variety of use cases and business applications.

Ansible Integration is an add-on feature to NetBrain's existing Change Management module. Users can leverage the Ansible Task node to define and execute an ansible playbook, perform dry-runs of the procedure and record the execution results.

Most Ansible users will use SCM (Source Code Management) systems to manage their playbooks. NetBrain can also integrate with the mainstream SCM system, such as GitHub, to enable sync with existing playbooks.

## <span id="page-28-2"></span>7. Application Assurance Module

#### <span id="page-28-3"></span>7.1 Overview

Business IT needs have evolved, and applications are at the core of any enterprise IT strategy.

Understanding what applications and services will be impacted when an anomaly is detected within the network is critical.

NetBrain's Application Assurance Module (AAM) is designed to manage paths based on applications and periodically verify the application paths to detect network changes.

Applications and paths can be added manually within NetBrain, or by predefining the path in a CSV file and importing it into AAM

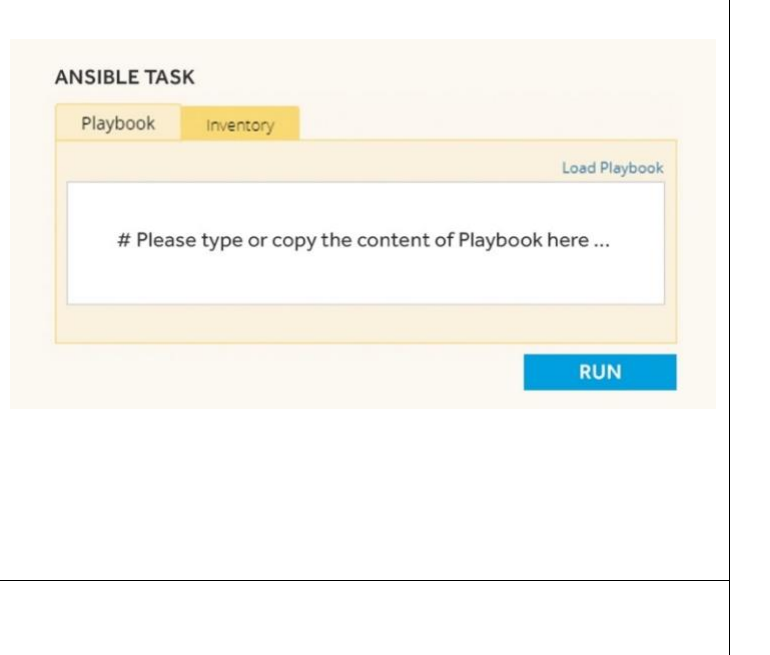

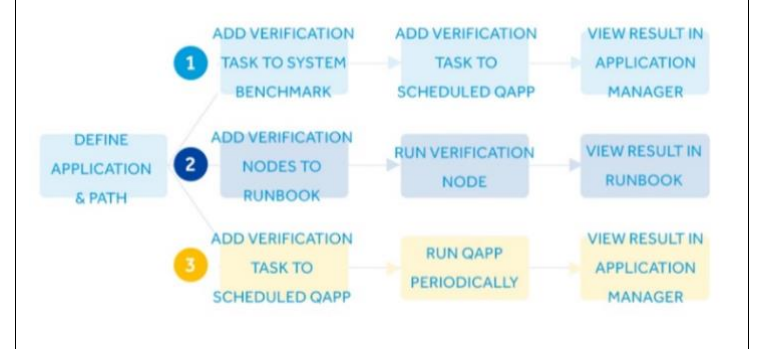

## <span id="page-29-0"></span>7.2 Baseline Traffic Paths

It is essential to understand what a healthy network looks like, what key applications and services are critical to business operations and their critical path dependencies to minimize costly and unplanned down-time.

Understanding the baseline of critical paths or the Golden Path of expected traffic provides teams with the needed visibility and tools to dramatically speed up the time to resolution.

Critical application paths or Golden Paths can be set in the following ways:

- o Draw expected path result on the map from Application Manager
- o Automatically Set Golden Path based on benchmark

The System can be configured to analyze the results of a calculated path after benchmarks are run and auto set the Golden Path when requirements are met.

## <span id="page-29-1"></span>7.3 Analyze Impacts to Key Traffic Paths

Application Manager can also show the path verification results. The system compares both incoming and outgoing interfaces of devices at each hop along the current path and documents any differences found with the Golden Path.

Utilize this feature after any configuration or design change, to verify no negative impacts have occurred to your critical applications.

#### <span id="page-29-2"></span>7.4 Monitor and Verify Traffic Paths

Being able to proactively monitor and verify critical application paths enables teams to achieve a high level of agility required for today's modern networks.

NetBrain can periodically monitor or verify the application paths and send alerts and emails when paths change.

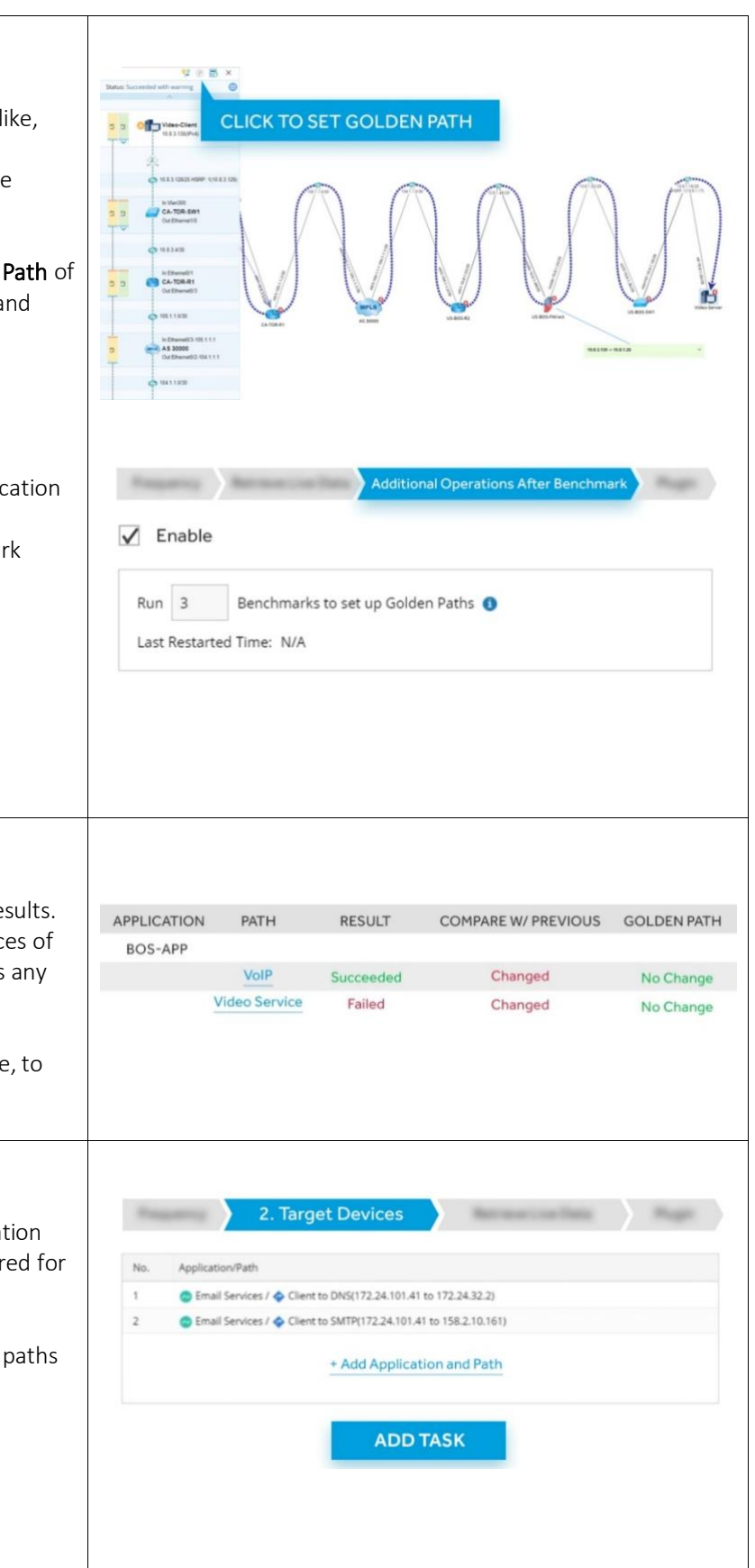

<span id="page-30-1"></span><span id="page-30-0"></span>Application paths can be added to a benchmark task so when the Additional Operations After Benchmark task is executed it will be verified. **B** & Email\_Service G Email Services /  $\Phi$  Client to DNS(172.)  $\qquad \qquad \qquad \qquad \Phi$  DNS-SERVICE(10.88.3.2 to 10.88.16.131) C Email Services / C Client to SMTP(172  $\qquad \qquad \bigoplus \text{ } \bigoplus \text{ SMTP\_SERVICE}(10.88.3.2 \text{ to } 10.88.16.5)$ **BOS-APP1** + Add Application and Path 2 ◆ VOIP\_SERVICE(10.88.8.4 to 10.88.0.68) WIDEO\_CONFERENCE(10.88.8.132 to 10.88.0.70) → VIDEO\_SERVICE(10.88.8.68 to 10.88.0.69) C Untitled Application Verification results can be viewed in Application Manager, exported to a CSV file or on a map clearly depicting the differences between current path and Golden Path. THE CURRENT PATH THE GOLDEN PATH During troubleshooting, users can verify application paths via the PE-3600X appropriate node and the system can automatically filter out the application paths related to devices on a map. **Verify Application**  $\sim$  $\alpha$ Application Path Source IP Destination IP  $\Box$ 805-4891  $\bullet$  $10.0004$ 1008048 **Vida** 10.88.8.48 10.88.049  $\mathcal{L}$ Video Service 10.88.8.132 10.88.0.70  $\mathcal{L}$ Video\_Confere  $\Box$ Email\_Service  $\boxdot$ TO ONS-SERVER 10,88.3.2 10.88.16.131  $\alpha$ TO-SMTP-SERVER 10.88.3.2 10.88.16.5 8. Additional Features 8.1 Create Inventory Report 4 @ Built-In Reports Total Count: 75 Filter by: My Network  $\checkmark$ NetBrain's Inventory Report records comprehensive data of the **Device Report** h Interface Report Memr ID  $\label{eq:ms} \ensuremath{\mathsf{Mgmt}}\xspace\,\ensuremath{\mathsf{Interface}}\xspace$ Device Type network, including device, module, interface, and site data. **B** Module Report ACI-L2Out-249 2 EthernetO End System Site Report Summary Report EthernetO End System ACI-L3OUT-246 **4 B Customized Reports** EthernetO End System There are multiple built in reports available to users, but they can A & Shared Reports Cisco IOS Switch  $\blacksquare$  apic1 Vlan48 all be customized to fit whatever criteria necessary. **B** FRU Report GigabitEthernet1/0/48 Cisco IOS Switch Other\_If\_Report dapic2 Cisco ACI APIC Router\_If\_Report Stackable Switch Report Cisco ACI APIC Every NetBrain report can also be exported to an external format.  $\blacksquare$  apic3 Switch\_If\_Report Cisco ACI APIC VSS Report AS 23500 MPLS Cloud Private Reports MPLS Cloud This consolidated view of the network helps users understand Baraccuda-FW 10.8.5.1 Barracuda Firew what is and what is not within their domain, whether for security, **B** CEADINDRAB 20.07.1 compliance, or troubleshooting purposes.

## <span id="page-31-0"></span>8.2 REST API

NetBrain provides REST APIs that can enhance workflows such as synchronizing of site structure from third party systems, network discovery, benchmarks, topology building and device management to name a few.

Detailed documentation on NetBrain REST APIs can be found in GitHub.

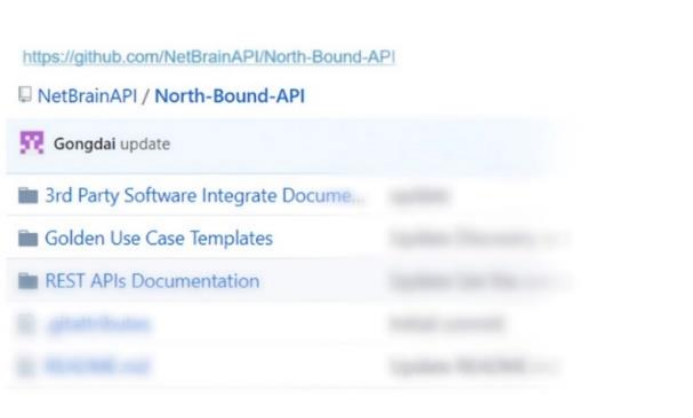

#### <span id="page-31-1"></span>8.3 One-IP Table

IP Address Management, or IPAM provides you with the general information on the state of your network and the IP addresses being used at any given time. IPAM has become an important part of quickly analyzing and troubleshooting the network.

NetBrain's One-IP table records the physical connections for all IP addresses in the workspace. It's retrieved during the Layer 2 topology discovery, and it can be used to troubleshoot any layer 2 connection issues. Once opened, it will group IPs by LAN segments. In addition, the One-IP table can be exported to a word or excel document on demand.

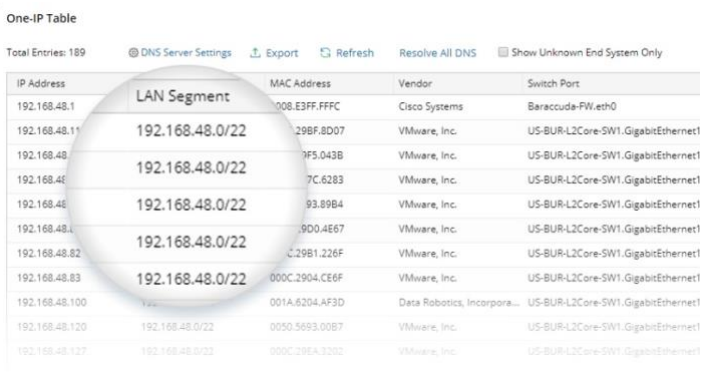

## <span id="page-31-2"></span>9. Workflow Integration with NetBrain

#### <span id="page-31-3"></span>9.1 Integrate NetBrain with Troubleshooting **Workflows**

NetBrain can effectively integrate with existing troubleshooting workflows by automating common diagnostics, and empowering lower-level engineers to tackle higher-level issues. NetBrain helps reduce the impact of outages by serving as an aggregated interface to the user's entire network.

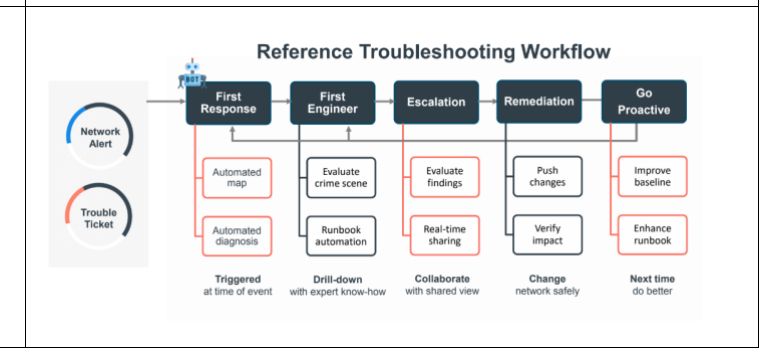

## <span id="page-32-0"></span>9.2 Integrate NetBrain with Security Workflows

It's often difficult to capture the 'crime scene' of a security incident before it turns into a business issue – to visualize where the attack is coming from, what's been impacted, or whether the incident is a false positive.

NetBrain assists security operations during each step of the process, from automating a map of the afflicted area, to helping users deploy security measures across their devices at scale.

#### <span id="page-32-1"></span>9.3 Integrate NetBrain with Documentation **Workflows**

NetBrain was developed years ago to address the issues associated with manual documentation. Each map is created dynamically, and every one of these maps is rich with information, like underlying design and configuration data. NetBrain also helps users narrow the scope of the map to only the elements they need to be concerned with.

In addition, NetBrain can provide documents of network processes – helping senior engineers encode their advanced knowledge in a way that is easily shared across teams and organizations.

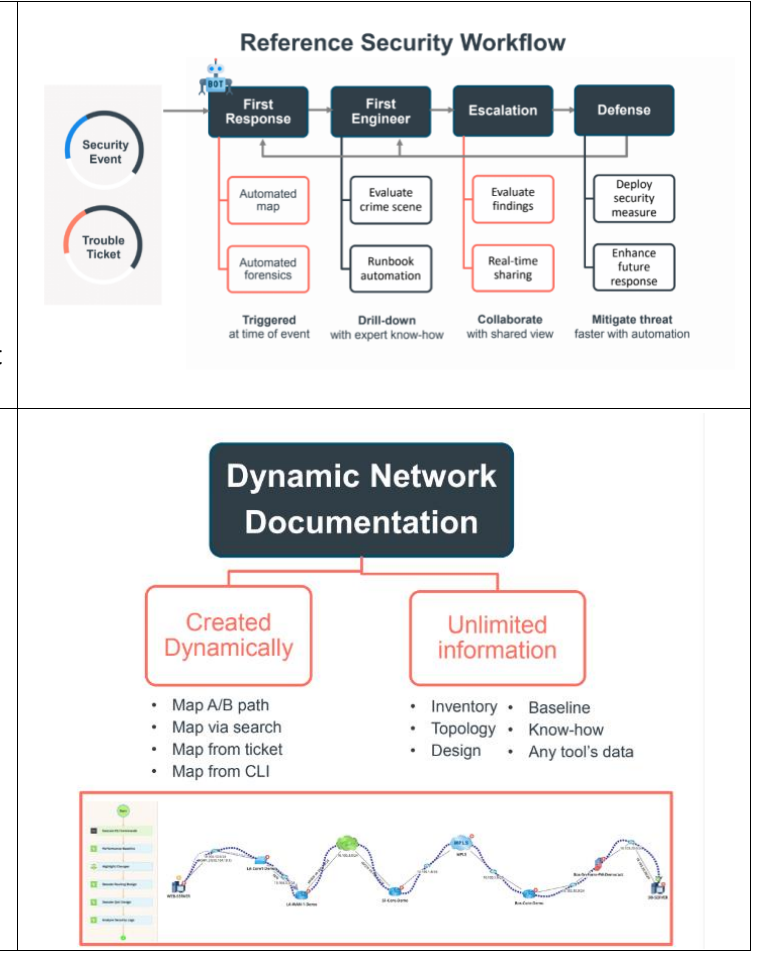